# **ADAPTATEUR/ENREGISTREUR TNT DOUBLE TUNER** À DISQUE DUR

CGV

**PREMIO PVR-D80** 

# Notice d'emploi

回

### **COMPAGNIE GENERALE DE VIDEOTECHNIQUE** www.cgv.fr

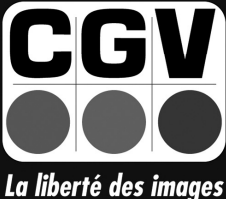

**TELEVISION NEWSFILM** 

Premio PVR-DBD

### SOMMAIRE

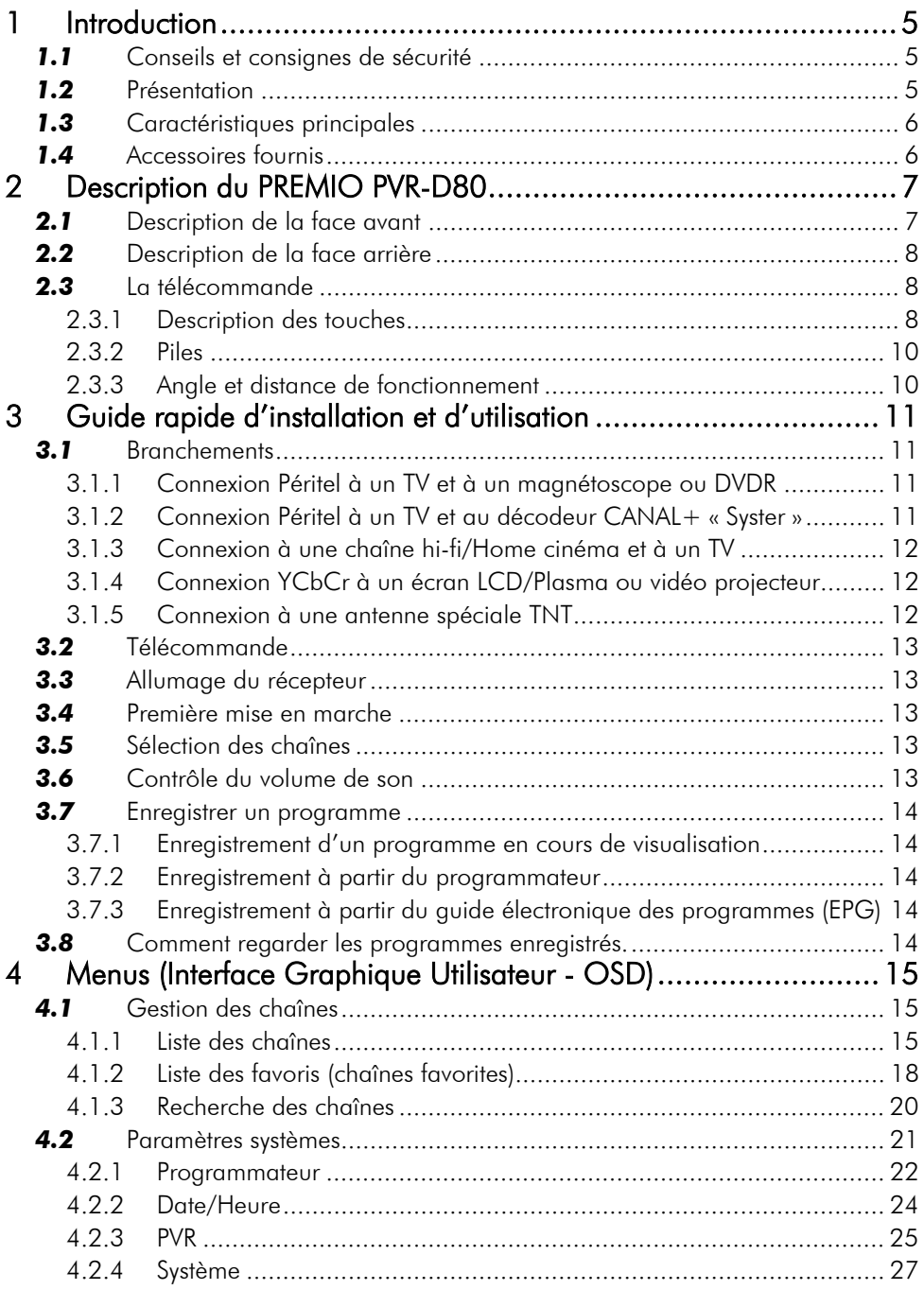

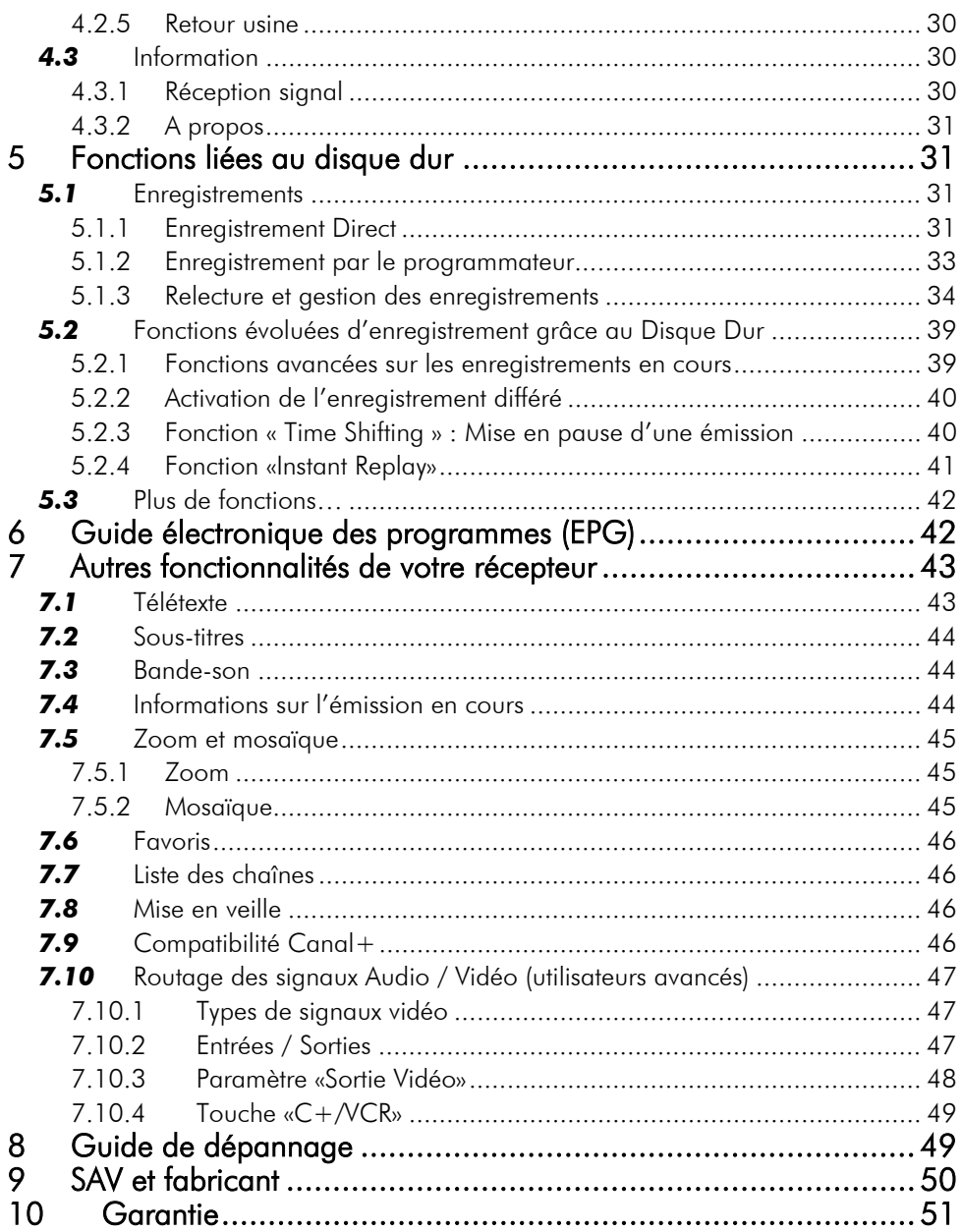

### **1 Introduction**

Ce récepteur équipé d'un magnétoscope numérique a été fabriqué selon les normes internationales en matière de sécurité. Afin d'utiliser l'appareil en toute sécurité, nous vous recommandons de lire attentivement les consignes de sécurité avant la mise en service de votre récepteur. Nous attirons plus particulièrement votre attention sur les points suivants :

### *1.1* Conseils et consignes de sécurité

- Alimentation secteur : branchez l'appareil seulement aux sources ayant les caractéristiques suivantes: AC 100-240 V, 50-60 Hz pour la prise d'alimentation principale (voir page 8, Vue du panneau arrière)

- Branchement au téléviseur et à d'autres appareils : le récepteur doit être déconnecté de la prise d'alimentation secteur avant d'établir les connexions au téléviseur ou à tout autre appareil.

- Site optimal d'installation : installez votre récepteur numérique à l'intérieur, à l'abri de la pluie, de la foudre et des rayons directs du soleil.

- N'ouvrez pas le boîtier de l'appareil : il ne faut jamais ouvrir le boîtier de l'appareil, car cela vous expose à des risques de choc électrique.

- Protégez l'appareil de l'humidité : vérifiez qu'aucun liquide ou humidité ne rentre à l'intérieur de l'appareil. Il ne faut jamais déposer des récipients contenant des liquides à proximité de l'appareil. N'utilisez pas de détergents liquides, ceci pourrait endommager l'appareil et vous exposer à des risques de choc électrique.

- Prévenez l'intrusion d'objets dans l'appareil : le récepteur est équipé de fentes de ventilation dans lesquelles des objets pourraient tomber. Les fentes ne doivent en aucun cas être obstruées. Ne jamais déposer d'objets sur la partie supérieure de l'appareil.

- Assurez une ventilation adéquate : ne couvrez pas les orifices d'aération situés sur le dessus du boîtier. Lorsque le récepteur est en état de marche, il doit être placé sur une base solide et horizontale, à l'écart des rayons directs du soleil, et loin de sources de chaleur, telles que les appareils de chauffage. Vérifiez qu'il reste assez d'espace libre autour de l'appareil pour garantir une ventilation adéquate.

- Protection contre la foudre : en cas d'orage violent, nous vous recommandons d'éteindre le récepteur, de débrancher le cordon d'alimentation et de déconnecter le câble d'antenne afin d'éviter tout dommage.

- Vous ne devez jamais ouvrir l'appareil : toute rupture de l'étiquette d'inviolabilité marquée : « Warranty void if seal is broken » ou « Warranty void if broken » annulera la garantie de l'appareil.

- Déconnectez l'appareil en cas d'absence prolongée : Si l'appareil est inutilisé pour une longue période (par ex., quand vous partez en vacances), il est souhaitable de déconnecter le récepteur de la prise secteur.

- Conservez la boîte en carton et le matériel d'emballage original : Pour le renvoi éventuel de l'appareil en SAV par exemple.

Le fabricant ne pourra en aucun cas être tenu pour responsable des dommages occasionnés par la non observation des consignes de sécurité ou par une manipulation inappropriée de l'appareil.

### *1.2* Présentation

Le PREMIO PVR D80 est un récepteur numérique terrestre destiné à la réception des programmes numériques terrestres non cryptés. Il vous permet de recevoir et d'enregistrer simultanément les programmes de Télévision Numérique Terrestre (TNT) et les stations radio diffusés dans votre région. Les techniques de pointe mises en œuvre vous garantissent une qualité optimale de transmission vidéo, audio et de données. Les multiples fonctions du PREMIO PVR D80 vous offrent l'accès à des services variés.

Ce récepteur TNT est équipé de deux tuners (A et B) vous permettant de regarder un programme TV (exemple : W9) tout en enregistrant sur le disque dur interne un autre programme TV (exemple : NRJ12). Le Tuner A est utilisé pour la visualisation, le Tuner B pour l'enregistrement sur le disque dur interne.

### *1.3* Caractéristiques principales

- Conformité avec les normes MPEG2 et DVB-T
- Décodeur Télétexte intégré (STV/VBI) et transparence vers TV
- Menus en plusieurs langues
- Décodage vidéo MPEG-2 (MP@ML)
- Décodage audio MPEG-1 couches 1 et 2
- Capacité mémoire : 1500 programmes (1000 TV et 500 radios)
- Tuners numériques avec sortie boucle de passage
- Sortie S-vidéo permettant de relier votre PREMIO PVR D80 à un téléviseur ou à un écran de type LCD et/ ou plasma
- Sortie YCbCr permettant de relier votre PREMIO PVR D80 à un écran de type LCD, plasma ou à un vidéo projecteur
- Double sortie audio numérique (S/PDIF) : coaxiale et optique
- Mode 'Installation automatique' du terminal lors de sa première mise en route
- Disque dur embarqué d'une capacité de 80 Go
- Enregistrement différé : accès à des fonctions évoluées d'enregistrement et de lecture des enregistrements
- Fonction 'one touch recording' (Enregistrement immédiat par appui sur une seule touche)
- Fonction Zoom et Mosaïque
- Recherche automatique ou manuelle des programmes
- Guide électronique des programmes (EPG) avec information, programme par programme, sur l'émission en cours et la suivante
- Classement automatique des programmes suivant l'ordre donné par le CSA (fonction LCN)
- Menu 8 couleurs et 16 niveaux de contraste
- Afficheur LED à 4 chiffres en face avant
- Adapté aux formats d'écran 4 :3 et 16 :9
- Liste de programmes favoris et contrôle parental
- Port de raccordement RS-232 pour mise à jour du logiciel interne à l'aide d'un ordinateur PC.

### *1.4* Accessoires fournis

Votre récepteur PREMIO PVR D80 est livré d'origine avec :

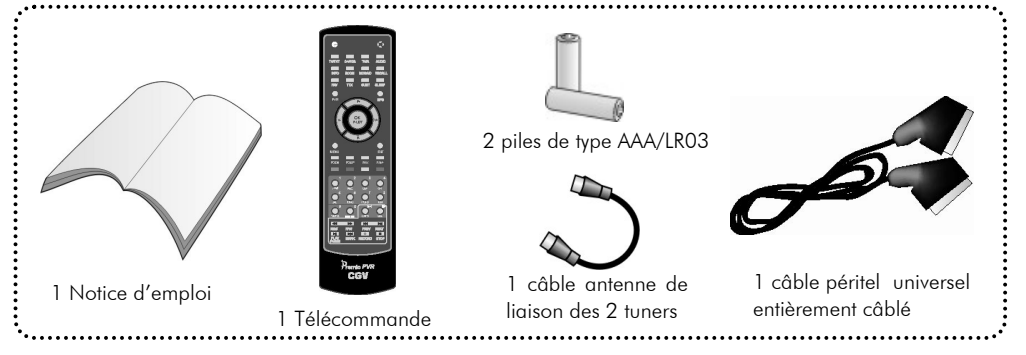

Si l'un de ces accessoires devait manquer, veuillez contacter votre revendeur.

#### $\overline{\mathbf{2}}$ **2 Description du PREMIO PVR-D80**

## *2.1* Description de la face avant

2

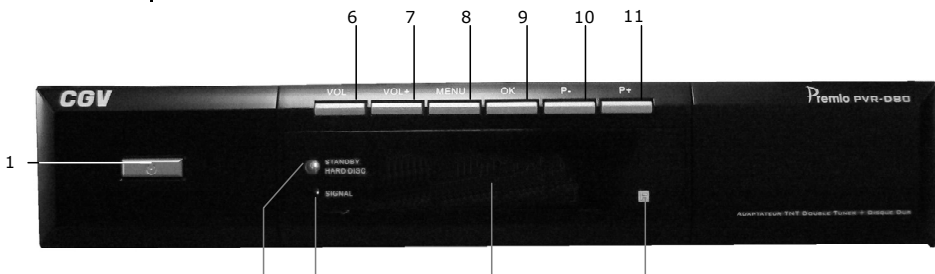

3 4 5

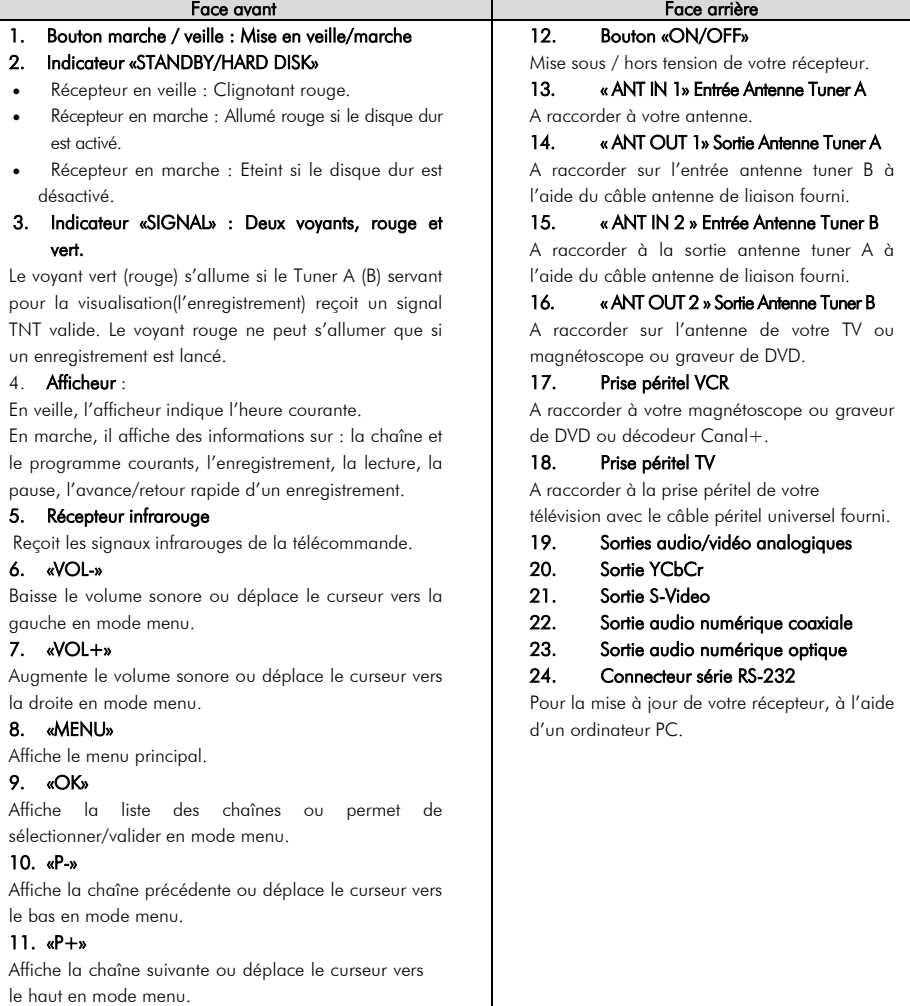

### 2.2 Description de la face arrière

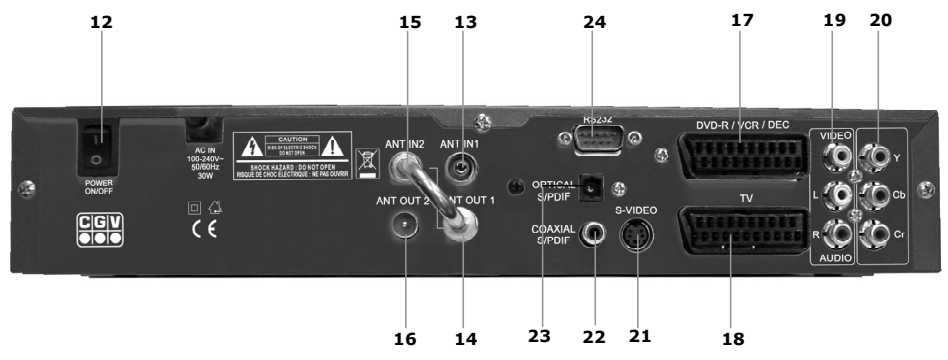

### *2.3* La télécommande

### 2.3.1 *Description des touches*

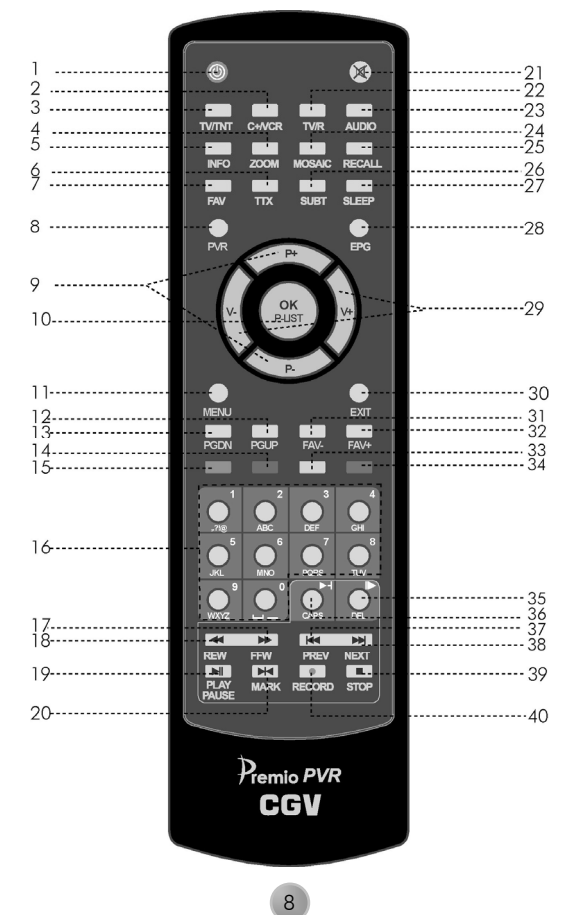

- 1. POWER: Mise en veille / mise en marche.
- 2. C+NCR : Compatibilité Canal+ (cf. §7.9).
- 3. TV/TNT : Passer en mode TV ou TNT (cf. §7.10).
- 4. ZOOM: Accès à l'outil zoom (agrandissement de l'image).
- 5. INFO: Affiche différentes informations sur la chaîne en cours de visualisation : nom de la chaîne, programme courant / suivant, qualité du signal … etc.
- 6. TTX: Permet d'afficher le télétexte, s'il est transmis par la chaîne.
- 7. FAV: Affiche la liste des favoris.
- 8. PVR: Accès aux programmes enregistrés et à la gestion du PVR (Enregistreur à disque dur).
- 9. **P-/P+** : En mode visualisation, permet de parcourir les chaînes. En mode menu, permet de déplacer le curseur vers le haut / bas.
- 10. OK P-LIST: En mode visualisation, permet d'afficher la liste des chaînes. En mode menu, permet de valider/sélectionner.
- 11. MENU: Permet d'ouvrir/fermer les menus.
- 12. PGUP: Permet de se déplacer d'une page vers le haut dans la liste des chaînes.
- 13. PGDN: Permet de se déplacer d'une page vers le bas dans la liste des chaînes.
- 14. VERTE: Cette touche permet l'accès direct à certaines fonctions du menu. Sa fonctionnalité est toujours indiquée dans la barre d'aide située au bas de l'écran.
- 15. ROUGE: Cette touche permet l'accès direct à certaines fonctions du menu. Sa fonctionnalité est toujours indiquée dans la barre d'aide située au bas de l'écran.
- 16. PAVE NUMERIQUE
- 17. » (FFW): Touche d'avance rapide (4 vitesses possibles par appuis successifs).
- 18. (REW): Touche de retour rapide (3 vitesses possibles par appuis successifs).
- 19. PLAY/PAUSE: Permet de lancer la lecture d'un enregistrement lorsque ce dernier est en mode stop / pause. Permet également de mettre la lecture de l'enregistrement en pause lorsque ce dernier est en mode lecture.
- 20. MARK: Permet d'ajouter ou d'effacer un marqueur dans un enregistrement.
- 21. MUTE: Arrêt / mise en marche du son.
- 22. TV/R: Passage du mode TV au mode radio et inversement.
- 23. AUDIO: Permet de choisir la piste audio de la chaîne courante et de régler le mode de sortie audio.
- 24. MOSAÏC : Accès à l'outil mosaïque (affichage de plusieurs chaînes sur le même écran en vignettes).
- 25. RECALL: Rappel de la dernière chaîne affichée.
- 26. SUBT: Sélection des sous-titres à afficher pour la chaîne courante.
- 27. SLEEP: Affichage du programmateur de mise en veille.
- 28. EPG: Affichage du guide électronique des programmes.
- 29. V- / V+ : En mode visualisation, permet de modifier le volume sonore. En mode menu permet de déplacer le curseur vers la gauche/droite.
- 30. EXIT: Permet de sortir du menu courant et de revenir au menu précédent.
- 31. FAV-: Affiche le programme précédent dans la liste des favoris courante.
- 32. FAV+: Affiche le programme suivant dans la liste des favoris courante.
- 33. JAUNE: Cette touche permet l'accès direct à certaines fonctions du menu. Sa fonctionnalité est toujours indiquée dans la barre d'aide située au bas de l'écran.
- 34. BLEUE: Cette touche permet l'accès direct à certaines fonctions du menu. Sa fonctionnalité est toujours indiquée dans la barre d'aide située au bas de l'écran.
- 35. DEL: En mode édition, permet d'effacer le caractère précédent. En mode Timeshift ou relecture d'enregistrement, permet de faire défiler l'enregistrement au ralenti (3 vitesses possibles).
- 36. CAPS: En mode édition, permet de passer en lettres majuscules. En mode relecture d'enregistrement, permet de 'sauter' à n'importe quel endroit de l'enregistrement.
- 37. **KI (PREV)**: Passe au marqueur précédent d'un enregistrement.
- 38. M (NEXT): Passe au marqueur suivant d'un enregistrement.
- 39.  **(STOP)**: Arrêt d'un enregistrement ou d'une lecture en cours.
- 40. (RECORD): Permet de démarrer l'enregistrement d'une chaîne.

#### 2.3.2 *Piles*

#### 2.3.2.1 Mise en place des piles

Ouvrez le compartiment à piles à l'arrière de la télécommande. Mettez deux piles « AAA » ou « LR03 » (1,5 V) en place en respectant la polarité (+/-) indiquée dans le compartiment à piles. Refermez le compartiment à piles.

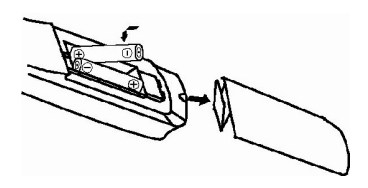

2.3.2.2 Changement des piles

Il faut changer les piles quand la portée de la télécommande diminue ou que le récepteur ne réagit plus à toutes les commandes. Il faut toujours changer les deux piles en même temps.

2.3.2.3 Consignes de sécurité

Il ne faut ni recharger les piles, ni les exposer à la chaleur, ni les ouvrir.

Il faut respecter les indications de polarité figurant dans le compartiment à piles.

Pour éviter que les piles ne coulent et n'endommagent la télécommande, retirez-les du compartiment avant une longue période de non utilisation.

### 2.3.3 *Angle et distance de fonctionnement*

La télécommande fonctionne correctement quand elle décrit avec le récepteur infrarouge un angle de +/-30° dans le sens vertical et horizontal.

La portée est d'environ 7 m.

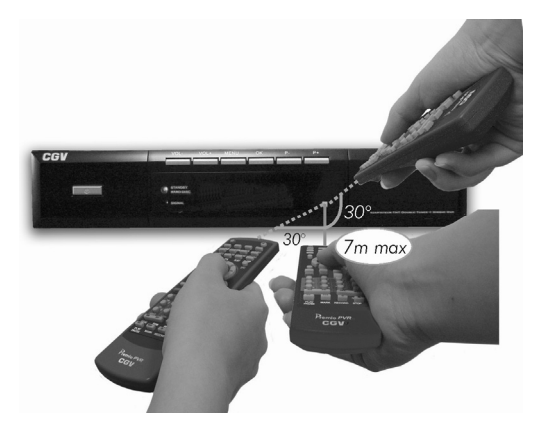

#### Remarques :

#### Si la télécommande ne fonctionne pas

Changez les piles et vérifiez que votre PREMIO PVR D80 est bien branché sur le secteur et que le bouton «ON/OFF» du panneau arrière se trouve bien sur la position «I» (« ON »).

#### Si le PREMIO PVR D80 ne fonctionne pas correctement

Les appareils électriques situés à proximité de votre PREMIO PVR D80 peuvent en perturber le fonctionnement. Dans ce cas, il faut déplacer l'appareil à l'origine de la perturbation.

### **3 Guide rapide d'installation et d'utilisation**

Les paragraphes suivants vous expliqueront les fonctions principales de votre récepteur, vous permettant de regarder les programmes de télévision numérique (TNT) et d'effectuer des enregistrements sur le disque dur intégré. Veuillez noter, cependant, qu'un paramétrage supplémentaire du récepteur pourrait être nécessaire.

### *3.1* Branchements

Raccordez votre appareil au téléviseur, à la prise antenne et à vos autres appareils éventuels (magnétoscope, graveur de DVD … etc.) en vous aidant des schémas ci-dessous. Ne pas omettre de placer le câble de liaison des 2 tuners, comme le représente les schémas suivants.

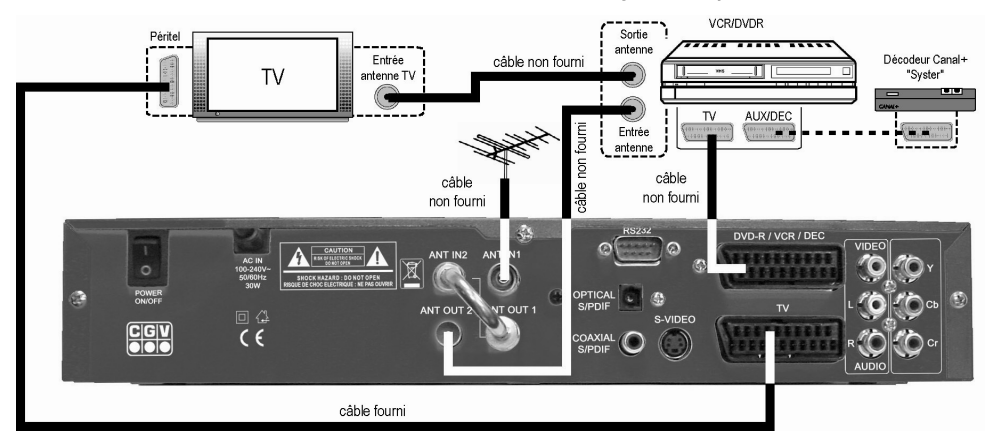

#### 3.1.1 *Connexion Péritel à un TV et à un magnétoscope ou DVDR*

3.1.2 *Connexion Péritel à un TV et au décodeur CANAL+ « Syster »* 

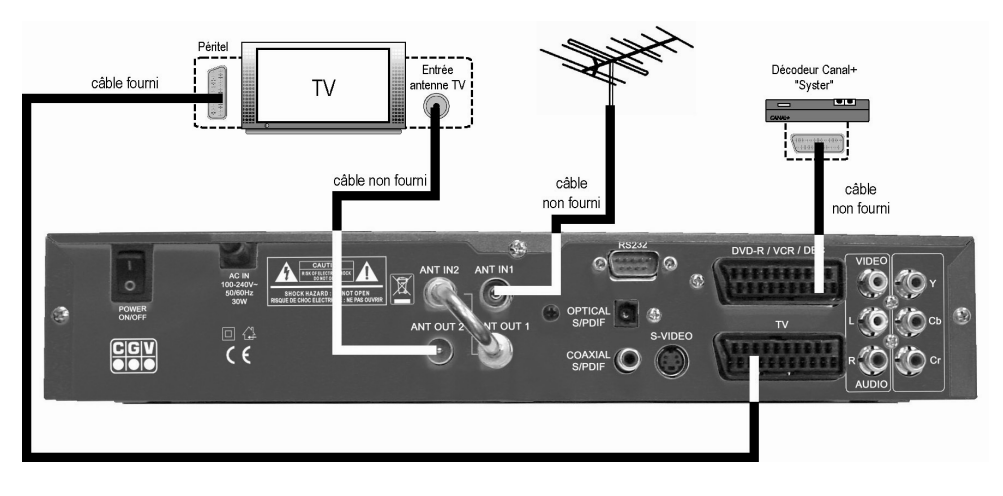

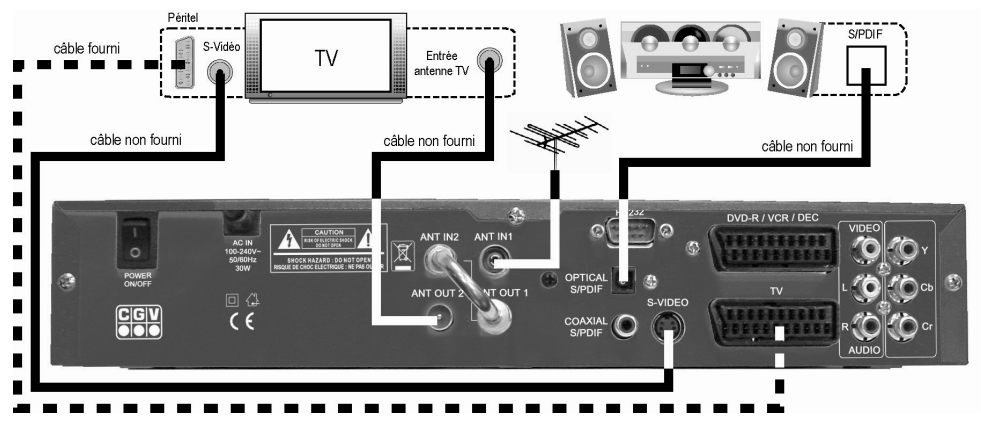

3.1.3 *Connexion à une chaîne hi-fi/Home cinéma et à un TV* 

3.1.4 *Connexion YCbCr à un écran LCD/Plasma ou vidéo projecteur* 

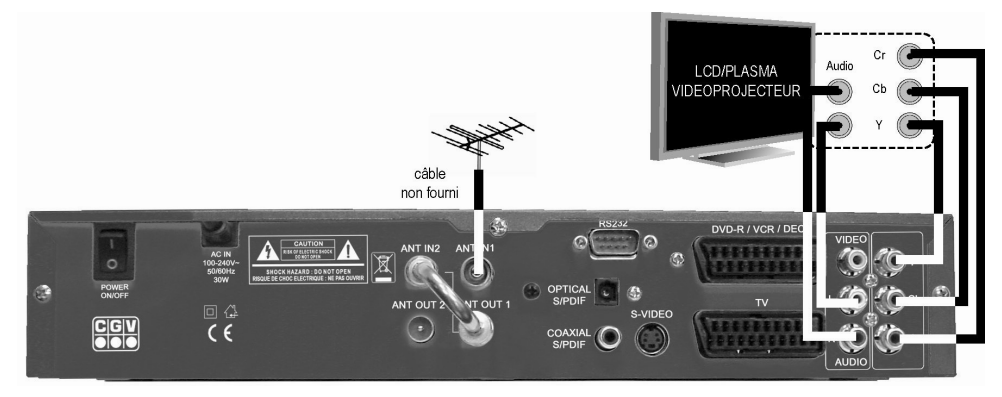

3.1.5 *Connexion à une antenne spéciale TNT* 

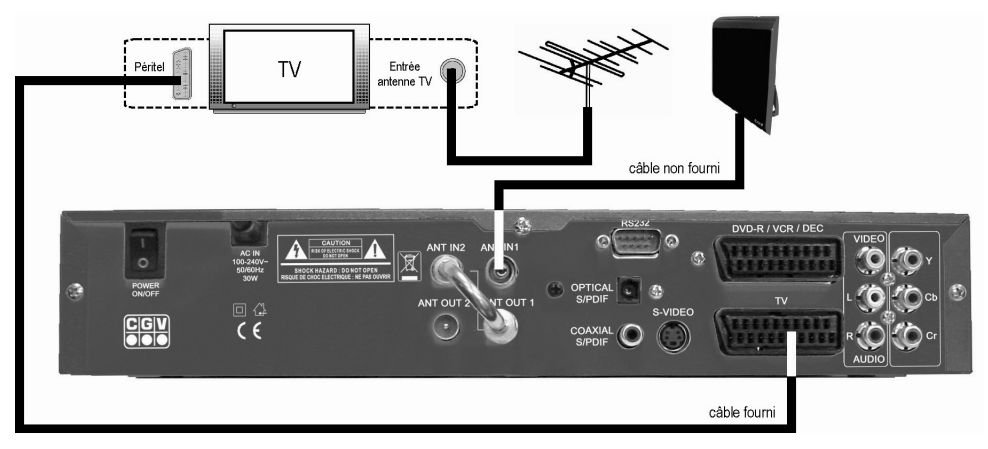

### *3.2* Télécommande

Ouvrez le compartiment à piles de la télécommande, y insérez les piles (voir §2.3.2 Piles) puis refermez.

### *3.3* Allumage du récepteur

Commutez le bouton «ON/OFF» du panneau arrière sur la position « I » (« ON »).

Après une courte période de mise en route (quelques secondes) vous pouvez mettre en marche votre récepteur en utilisant la touche «POWER» de la télécommande.

### *3.4* Première mise en marche

Lorsque vous allumez votre récepteur pour la première fois, celui-ci est en attente de l'installation automatique (recherche automatique des chaînes TNT). Vérifiez une dernière fois tous vos branchements et appuyez sur la touche «OK» de votre télécommande. L'installation automatique se lance. Laissez simplement la recherche automatique de chaînes se dérouler en totalité puis passez aux paragraphes suivants.

### *3.5* Sélection des chaînes

Vous pouvez sélectionner la chaîne couramment visualisée :

- Par les touches numériques «0-9» sur la télécommande.
- Par les touches de direction «P-» et «P+».
- Par l'intermédiaire de la touche «OK» : Un appui sur cette touche affiche à l'écran la liste de toutes les chaînes reçues. Vous pouvez alors maintenant sélectionner une chaîne dans la liste, à l'aide des touches «P-» et «P+», puis valider votre choix par un appui sur la touche «OK». La liste des chaînes disparaît et la chaîne sélectionnée s'affiche à l'écran.

### *3.6* Contrôle du volume de son

Lorsque vous êtes en visualisation d'une chaîne (pas dans un menu), vous pouvez augmenter ou diminuer le volume sonore à l'aide des touches «V-» et «V+» de la télécommande.

### *3.7* Enregistrer un programme

#### 3.7.1 *Enregistrement d'un programme en cours de visualisation*

Si vous souhaitez enregistrer le programme en cours de visualisation, appuyez simplement sur la touche «• (RECORD)». L'émission couramment visualisée sera alors automatiquement enregistrée sur le disque dur. Vous pouvez arrêter l'enregistrement à tout moment, en appuyant la touche «(STOP)». Lorsque vous appuyez sur cette touche, plusieurs possibilités vous sont offertes :

- Continuer l'enregistrement en cours (option active par défaut).
- Terminer et sauvegarder l'enregistrement. Choisissez cette option si vous désirez conserver l'enregistrement que vous venez d'effectuer.
- Terminer et effacer l'enregistrement. Choisissez cette option si vous ne désirez pas conserver l'enregistrement. Attention : si vous choisissez cette option, il vous sera impossible de récupérer les données enregistrées par la suite.

Utilisez les touches «P-» et «P+» pour sélectionner votre choix puis la touche «OK» pour valider.

N.B. : C'est le Tuner B (Tuner 2) qui est utilisé pour tous les enregistrements sur le disque dur de votre PREMIO PVR D80. Si aucun signal TNT n'est détecté sur le tuner B d'enregistrement, alors, le message ci-contre s'affiche. Si ce message venait à apparaître, vérifiez les branchements et en particulier ceux des Tuners (Voir §3.1 Branchements).

N.B. : Le fait de mettre en veille votre PREMIO PVR D80 a pour effet de stopper les enregistrements en cours. Aussi, si vous tentez de mettre votre récepteur en veille, vous êtes prévenu qu'un enregistrement est en cours par l'affichage du message ci-contre.

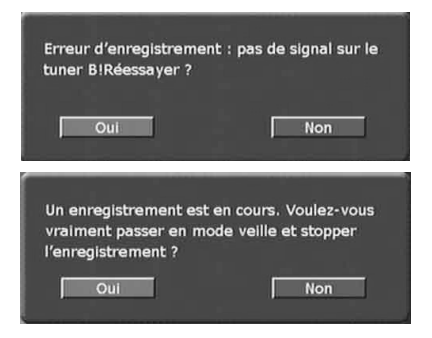

### 3.7.2 *Enregistrement à partir du programmateur*

Le sous-menu « Paramètres système\Programmateur » vous permettra de programmer l'enregistrement d'un programme en entrant manuellement les différents paramètres : chaîne à enregistrer, date et heure de début, durée … etc. Vous pouvez programmer jusqu'à quinze enregistrements différés simultanément. Pour l'utilisation du programmateur, reportez-vous au paragraphe 4.2.1 de cette notice.

### 3.7.3 *Enregistrement à partir du guide électronique des programmes (EPG)*

En appuyant sur la touche «EPG» la fenêtre du guide des programmes s'affiche à l'écran. Vous y trouverez la liste des programmes qui sont en cours d'émission ou qui vont être émis plus tard, à condition que la chaîne fournisse ces informations.

Sélectionnez le programme souhaité avec les touches «P+,P-,V-,V+». Celui-ci est alors mis en surbrillance.

Appuyez sur la touche «ROUGE» («Programmer») pour ajouter le programme sélectionné au programmateur (voir § précédent). Il sera automatiquement enregistré sur le disque dur au moment de sa diffusion. Cette méthode simplifie grandement la programmation d'un enregistrement.

Pour des informations plus complètes sur le guide électronique des programmes, consultez le §6.

### *3.8* Comment regarder les programmes enregistrés.

Appuyez sur la touche «PVR» pour faire apparaître la liste des programmes enregistrés. Sélectionnez par les touches de direction «P+, P-» le programme recherché et appuyez sur «OK» pour commencer la lecture. Pour obtenir de plus amples informations, consultez le §5.1.3.

### **4 Menus (Interface Graphique Utilisateur - OSD)**

Ce paragraphe décrit en détail les différentes options disponibles à travers le menu utilisateur. L'aspect et la structure des écrans peuvent montrer quelques différences par rapport aux illustrations que vous trouverez dans ce paragraphe, et ceci en raison des mises à jour constantes de nos produits.

La navigation à l'intérieur des écrans affichés est assurée principalement par les quatre touches de direction «P+, P-, V-, V+» et par la touche «OK» pour confirmer une sélection ou entrer dans un sous-menu. Dans certains cas, il vous faudra également utiliser les touches de fonction spéciale colorées (cela sera toujours indiqué sur le bas de l'écran). Dans tous les cas, vous pouvez sortir menu ou d'un sous-menu en appuyant sur la touche «EXIT».

Appuyez sur «MENU» pour accéder au menu principal de votre récepteur. A partir de ce menu vous aurez accès aux différentes options de configuration de votre récepteur.

Ce menu est divisé en trois sous-menus principaux:

- Gestion des chaînes : Ce sous-menu vous permettra de gérer vos chaînes et favoris. C'est aussi par son intermédiaire que vous pourrez effectuer une recherche des chaînes TNT.
- Paramètres système : Ce sous-menu vous donne accès à l'ensemble des paramètres de votre récepteur.
- Information : Ce sous-menu vous donnera des informations sur la quantité et la qualité du signal TNT reçu ainsi que sur les versions de votre récepteur.

### *4.1* Gestion des chaînes

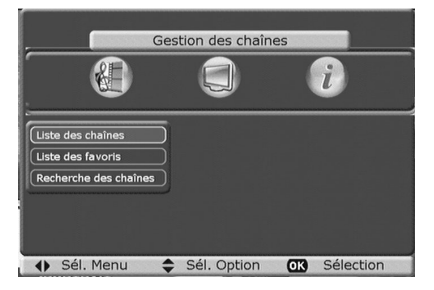

### 4.1.1 *Liste des chaînes*

Par l'intermédiaire de cette option vous pourrez gérer facilement l'ensemble des chaînes enregistrées sur votre récepteur. Le menu de la liste des chaînes se présente ainsi :

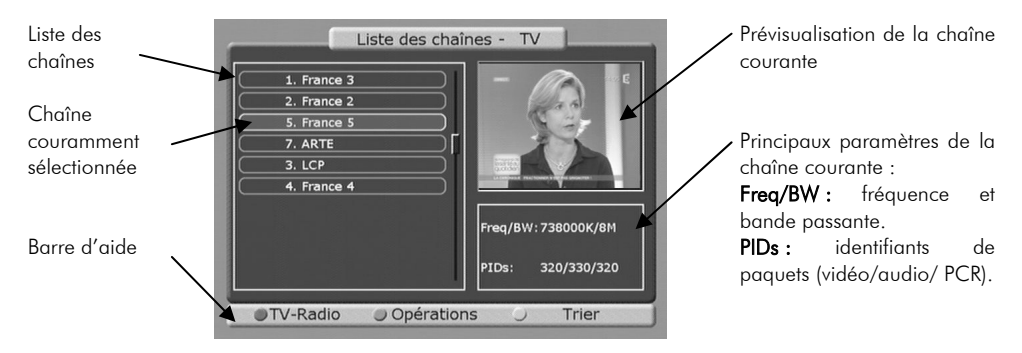

Pour afficher en plein écran une chaîne de la liste des chaînes, sélectionnez-la avec les touches «P+, P-» puis validez par un appui sur «OK».

#### 4.1.1.1 Opérations sur les chaînes

A partir du menu de la liste des chaînes (cf. paragraphe précédent), appuyez sur la touche «VERTE» (« Opérations ») de votre télécommande pour avoir accès aux opérations possibles sur la chaîne couramment sélectionnée. Une fenêtre (voir ci-contre) s'affiche alors à l'écran : utilisez les touches «P+, P-» de votre télécommande pour faire un choix parmi les actions proposées puis appuyez sur «OK» pour valider.

#### *4.1.1.1.1 Modifier une chaîne*

Lorsque vous sélectionnez cette option, l'écran représenté ci-contre s'affiche. Les paramètres présentés sont les suivants :

Numéro : Numérotation de la chaîne sélectionnée. Vous ne pouvez pas modifier ce paramètre car votre récepteur utilise la numérotation automatique (LCN : Logical Channel Numbering) définie par le Conseil Supérieur de l'Audiovisuel.

Type : TV / Radio. Vous ne pouvez pas modifier ce paramètre.

Nom : Nom couramment affecté à la chaîne sélectionnée. Vous pouvez le modifier en vous aidant des touches numériques de la télécommande (à la manière d'un téléphone portable) ainsi que des touches «DEL» (pour effacer), «CAPS» (pour passer en mode majuscule/minuscule) et «V-, V+» (pour se déplacer à gauche/droite).

Fréquence (kHz) : fréquence du multiplex qui contient la chaîne couramment sélectionnée. Ne modifiez ce paramètre qu'en connaissance de cause.

TPS : Signalisation des paramètres de transmission (Transmission Parameter Signalling).

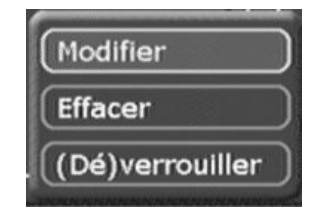

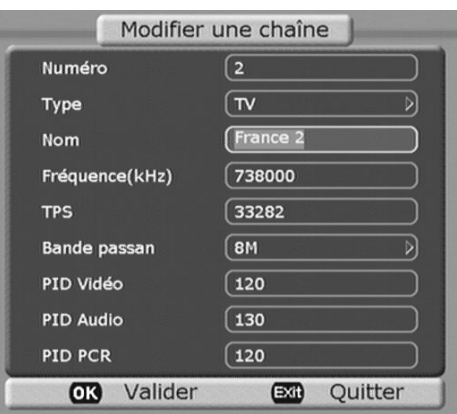

Ce paramètre permet au récepteur d'avoir accès aux paramètres de transmission du multiplex. Ne le modifiez qu'en connaissance de cause.

Bande passante : largeur, en MHz, du multiplex courant. Ne modifiez ce paramètre qu'en connaissance de cause. PID Vidéo / Audio / PCR : ces identifiants de paquets permettent au récepteur d'identifier le programme courant au sein de son multiplex. Ne modifiez ces paramètres qu'en connaissance de cause.

Une fois les modifications désirées effectuées, appuyez sur la touche «OK» pour les valider et pour quitter cet écran. Si vous ne désirez pas enregistrer les modifications, utilisez la touche «EXIT».

16

#### *4.1.1.1.2 Effacer une chaîne*

Lorsque vous sélectionnez cette option, le message ci-contre s'affiche à l'écran. Appuyez sur la touche «OK» pour effacer la chaîne, ou sur la touche «EXIT» pour annuler l'opération.

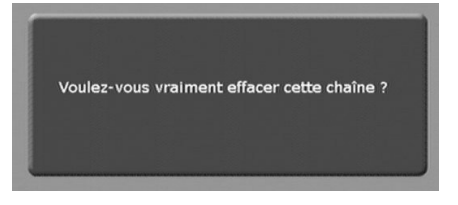

Cette option vous permettra de verrouiller ou de déverrouiller une chaîne par un code secret ou code PIN (code de 4 chiffres, par défaut égal à 0000). Lorsque vous sélectionnez cette option, votre code PIN vous sera donc demandé (voir cicontre). Entrez votre code puis validez par un appui sur la touche «OK». Si le code est correct, la chaîne couramment sélectionnée sera verrouillée (si elle est actuellement déverrouillée) et vice versa.

NOTA : Pour modifier le code PIN référez vous au §4.2.4.1.1

Une chaîne verrouillée est symbolisée dans la liste des chaînes par un petit pictogramme en forme de cadenas. (cf. cicontre).

#### 4.1.1.2 Trier

A partir du menu de la liste des chaînes (touche « MENU »), appuyez sur la touche «JAUNE» de votre télécommande pour avoir accès aux options de tri des chaînes. Une fenêtre (voir ci-contre) s'affiche alors à l'écran : utilisez les touches «P+, P-» de votre télécommande pour faire un choix parmi les options proposées puis appuyez sur «OK» pour valider.

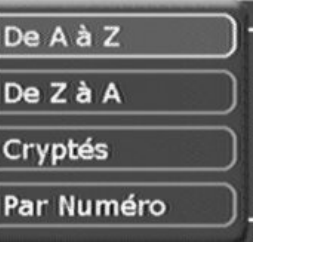

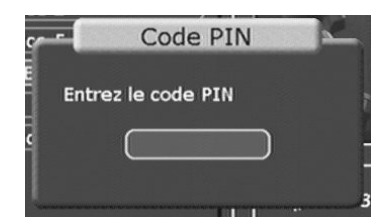

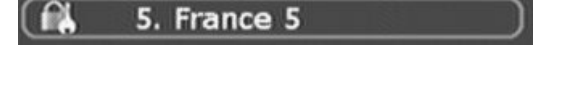

### 4.1.2 *Liste des favoris (chaînes favorites)*

Par l'intermédiaire de cette option vous pourrez gérer facilement l'ensemble de vos chaînes favorites. Le menu de la liste des favoris (touche « MENU ») se présente ainsi :

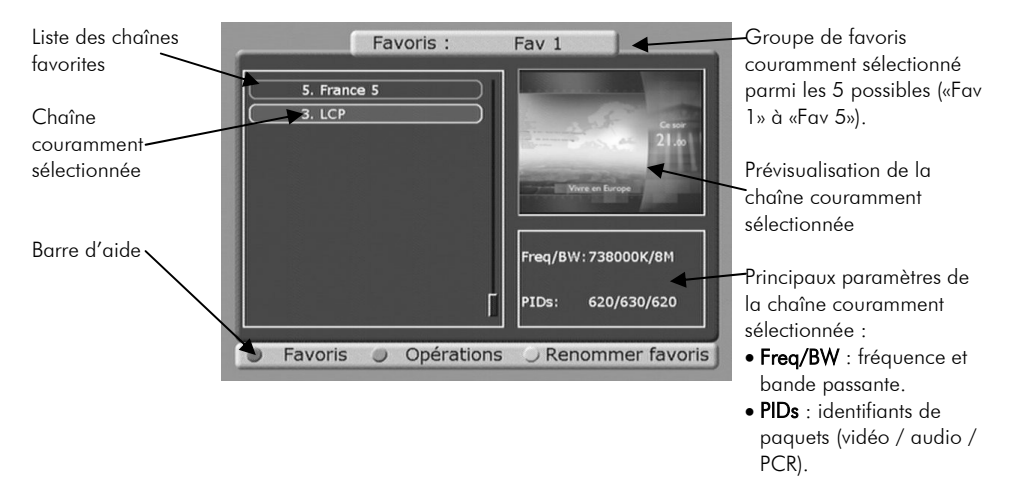

Pour afficher en plein écran une chaîne de la liste des favoris, sélectionnez-la avec les touches «P+, P-» puis validez par un appui sur «OK».

#### 4.1.2.1 Sélection du groupe de favoris courant

A partir du menu de la liste des favoris, appuyez sur la touche «ROUGE» de votre télécommande pour faire défiler tous les groupes de favoris (il y en a 5 en tout, nommés par défaut «Fav 1» à «Fav 5»). La liste des chaînes est modifiée en fonction du groupe couramment sélectionné. Si aucune chaîne n'est présente dans le groupe courant, le message «Aucun élément» est affiché dans la liste des chaînes favorites.

#### 4.1.2.2 Opérations sur les favoris

A partir du menu de la liste des favoris appuyez sur la touche «VERTE» de votre télécommande pour avoir accès aux opérations possibles sur les favoris. Une fenêtre (voir ci-contre) s'affiche alors à l'écran : utilisez les touches «P+, P-» de votre télécommande pour faire un choix parmi les actions proposées puis appuyez sur «OK» pour valider.

Remarque : si aucune chaîne favorite n'est présente dans le groupe courant, vous n'aurez pas accès à l'option «Effacer».

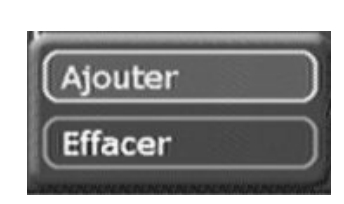

Favoris: Fav<sub>2</sub> Lorsque vous sélectionnez cette option, la liste des chaînes que vous pouvez ajouter au groupe de favoris courant s'affiche à l'écran (voir ci-contre). Utilisez les touches «P+, P-» de votre télécommande pour sélectionner la chaîne à ajouter, puis validez votre choix par un appui sur la touche «OK».

Vous pouvez annuler l'opération en utilisant la touche «EXIT» de la télécommande.

Note : dans la liste des chaînes qui apparaît à l'écran lorsque vous sélectionnez l'option «Ajouter», les chaînes déjà présentes dans le groupe de favoris courant sont signalées par un petit pictogramme en forme d'étoile (voir cicontre).

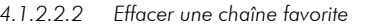

Lorsque vous sélectionnez cette option, la demande de confirmation ci-contre s'affiche à l'écran. Appuyez sur la touche «OK» pour retirer la chaîne du groupe de favoris courant, ou sur la touche «EXIT» pour annuler l'opération.

#### 4.1.2.3 Renommer le groupe de favoris courant

En sélectionnant l'option «Renommer favoris», vous avez la possibilité de renommer le groupe de favoris courant pour lui donner un nom plus explicite («Musique» ou «Infos» par exemple). Lorsque vous sélectionnez cette option, l'écran représenté ci-contre s'affiche.

Entrez le nouveau nom du groupe de favoris en vous aidant des touches numériques de la télécommande (à la manière d'un téléphone portable) ainsi que des touches «DEL», «CAPS» et «V-,  $V + \infty$ .

Validez le nom en appuyant sur la touche «OK» de la télécommande. Vous pouvez annuler le changement de nom en utilisant la touche «EXIT».

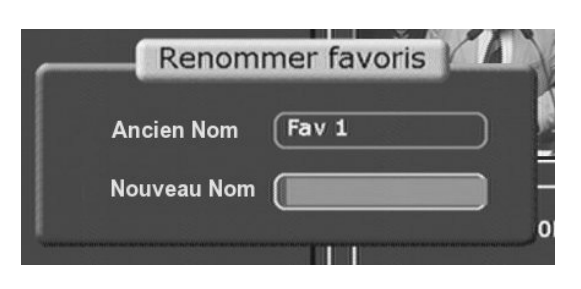

Effacer Retirer cette chaîne des favoris?

2. France 2

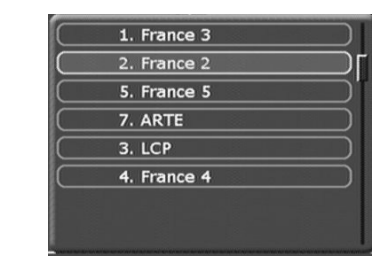

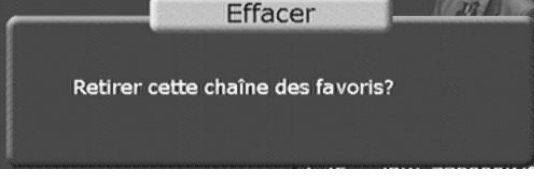

#### 4.1.3 *Recherche des chaînes*

Lorsque, à partir du menu principal (touche « MENU ») vous sélectionnez le sous-menu «Recherche des chaînes», l'écran ci-contre s'affiche. Vous avez alors accès aux paramètres suivants :

- Mode : Mode de recherche des chaînes. Les modes disponibles sont :
	- Automatique : Effectue une recherche complète sur toutes les fréquences. Utilisez toujours ce mode de recherche car il est simple et ne nécessite pas de connaissances particulières.

Manuel : Effectue une recherche uniquement sur le canal sélectionné (cf. paramètre «Canal»). Ce mode n'est à utiliser qu'en connaissance de cause.

- Rech. Réseau : Identique au mode «Manuel».
- Recherche par : Deux choix possibles : par «Canal» ou par «Fréquence».
	- Canal : Canal de fréquence sur lequel la recherche de chaînes doit être effectuée. Cette option n'est disponible qu'en mode «Manuel» ou «Rech. Réseau».
	- Fréquence (KHz) : Fréquence (KHz) : Fréquence sur laquelle la recherche de chaînes doit être effectuée. Cette option n'est disponible qu'en mode «Manuel» ou «Rech. Réseau».
- Bande passante : Largeur en MHz de la bande de fréquence occupée par un multiplex. Cette valeur doit être égale à «7M» pour les canaux VHF (inférieurs à 21), et à «8M» pour les canaux UHF (21 à 69). La TNT utilisant, à ce jour, uniquement les canaux UHF, sélectionnez «8M».

#### Recherche des chaînes **Manuel** Mode Rechercher par Canal  $\overline{\triangleright}$  $\boxed{21}$ Canal **Bande passante**  $\sqrt{8M}$ Chaînes cryptées  $\overline{\triangleright}$ Sauver Mise à jour Remplacer Recherche Démarrer **03** Valider Quitter Exit)

Chaînes cryptées : cette option vous permet de spécifier si vous voulez sauvegarder ou non les éventuelles chaînes cryptées présentes dans les multiplexes diffusés. Sélectionnez «Sauver» si vous souhaitez enregistrer ces chaînes ou «Non» si vous ne voulez pas les conserver.

ATTENTION ! votre récepteur n'est pas capable d'afficher les chaînes cryptées. Si ces dernières ne comportent pas de plages de diffusion en clair, il est inutile des les sauvegarder.

- Mise à jour : permet de spécifier l'action à effectuer si, au cours d'une recherche de chaîne, une chaîne déjà existante était trouvée. Si vous sélectionnez «Remplacer», l'ancienne chaîne sera remplacée par la nouvelle. Si vous sélectionnez «Ajouter», une nouvelle chaîne sera créée (vous aurez donc des chaînes en double).
- Recherche : « Démarrer » : appuyez sur « OK » pour lancer la recherche des chaînes.

#### 4.1.3.1 Recherche automatique

20

Pour lancer une recherche automatique des chaînes, sélectionnez les différents paramètres de recherche (en mettant le mode de recherche sur «Automatique»), puis sélectionnez le bouton «Démarrer» en vous aidant des touches «P+, P-» de la télécommande. Démarrer alors la recherche en appuyant sur la touche «OK».

#### Démarrer Recherche

L'écran ci-dessous s'affiche alors :

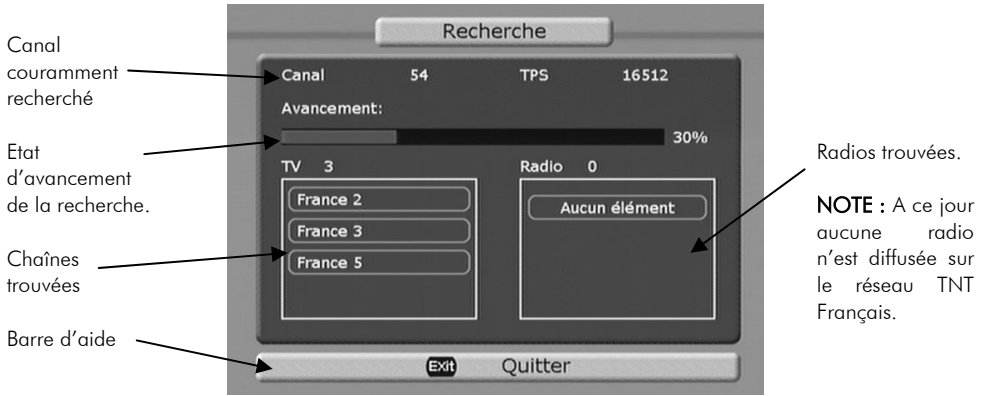

Laissez la recherche se dérouler jusqu'à 100%. Une fois celle-ci terminée, le récepteur sortira automatiquement du menu et affichera les nouvelles chaînes trouvées.

NOTE : Vous pouvez interrompre la recherche en cours en utilisant la touche «EXIT» de la télécommande. Les chaînes déjà trouvées seront sauvegardées mais toutes les chaînes non encore trouvées seront manquantes.

4.1.3.2 Recherche manuelle (installateur uniquement)

Deux options supplémentaires, la recherche des chaînes par le canal (ou la fréquence) sont disponibles.

La recherche ne s'effectue que sur un canal (respectivement une fréquence) et non sur l'ensemble des canaux (respectivement des fréquences). Ainsi, seules les chaînes se trouvant dans le multiplex qui se trouve sur le canal ou fréquence entré seront trouvées.

Pour pouvoir utiliser cette option de recherche, il convient donc de connaître les fréquences des canaux de transmission des différents multiplexes. Elle est donc plutôt réservée aux installateurs et aux utilisateurs avertis.

### *4.2* Paramètres systèmes

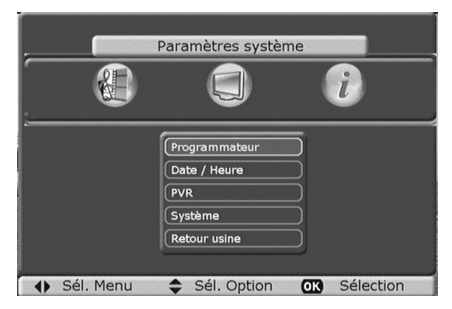

### 4.2.1 *Programmateur*

Le programmateur vous permettra non seulement de réaliser des enregistrements de programmes TV sur le disque dur mais également d'afficher un message d'avertissement avant le début d'une émission que vous voulez regarder.

Lorsque vous sélectionnez le sous-menu «Programmateur», l'écran ci-contre s'affiche. Vous avez alors accès aux paramètres suivants :

- Numéro : Numéro du programmateur que vous désirez utiliser (de 1 à 15). Pour sélectionner un numéro, appuyez sur la touche «V+» pour faire apparaître la liste des numéros possibles. Sélec-tionnez ensuite le numéro désiré avec les des touches «P+, P-» puis validez votre choix avec la touche «OK».
- Chaîne : chaîne diffusant l'émission que vous souhaitez enregistrer. Appuyez sur la touche «OK» pour afficher la liste de toutes les chaînes disponibles. Utilisez ensuite les touches «P+, P-» pour sélectionner la chaîne que vous souhaitez enregistrer, puis validez votre choix avec la touche «OK».
- Répétition : par cette option vous pouvez sélectionner la fréquence de répétition d'un enregistrement. Pour sélectionner la fréquence de répétition, appuyez sur la touche «V+» pour faire apparaître la liste des options disponibles. Effectuez votre choix à l'aide des touches «P+, P-», puis validez avec la touche «OK». Les différentes options sont :

• Une fois : Le programme ne sera enregistré qu'une seule fois, à la date et à l'heure programmées.

• Quotidien :

L'enregistrement sera répété tous les jours, à la même heure.

• Hebdomadaire :

L'enregistrement sera répété toutes les semaines, le même jour à la même heure (par exemple, tous les mardis à 17h30).

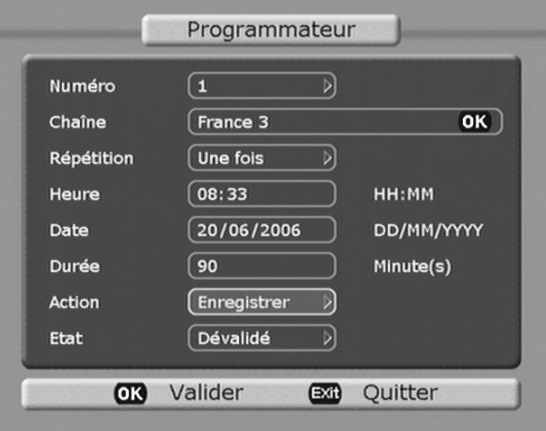

• Heure : sélectionnez l'heure de début de l'émission. Utilisez les touches «V-, V+» pour sélectionner les heures ou les minutes puis le pavé numérique pour entrer la valeur désirée.

• Date : sélectionnez la date à laquelle l'émission doit être diffusée. Utilisez les touches «V-, V+» pour sélectionner le jour, le mois ou l'année puis le pavé numérique pour entrer la valeur désirée.

• Durée : entrez la durée de l'émission en minutes, en vous aidant du pavé numérique.

• Action : cette option vous permettra de spécifier le type d'action à effectuer à la date et à l'heure programmées :

- **Enregistrer** : le programme spécifié sera enregistré.
- Afficher : le récepteur basculera automatiquement sur la chaîne concernée à la date et à l'heure programmées. La chaîne ne sera pas enregistrée sur le disque dur. Utilisez cette fonction pour enregistrer la chaîne sur votre lecteur DVDR ou magnétoscope (ce dernier étant relié au décodeur Premio PVR-D80 sur la prise péritel DVD-R/VCR/DEC).

ATTENTION : Vous devrez aussi programmer votre lecteur DVDR ou votre magnétoscope.

• Etat : cette option doit être en position «Validé» pour que votre récepteur prenne en compte la programmation.

NOTE : vous pouvez rentrer les paramètres ci-dessous manuellement, mais il est également possible de les affecter automatiquement à partir du guide électronique des programmes (cf. §6 ).

Lorsque vous désirez programmer un enregistrement (C'est à dire quand le champ «Action» du menu « Programmateur » contient la valeur «Enregistrer»), le message ci-contre s'affiche deux minutes avant l'heure choisie. Sélectionnez :

• « Oui » : si vous voulez démarrer l'enregistrement immédiatement, c'est-à-dire deux minutes avant l'heure programmée.

• « Dans 2 minutes » : si vous voulez que l'enregistrement démarre exactement à l'heure programmée.

• « Non » : si vous voulez annuler l'enregistrement.

#### NOTES :

Si vous ne faîtes rien, l'enregistrement démarrera automatiquement à la fin du compte à rebours affiché dans la fenêtre.

#### 4.2.1.2 Afficher une émission

Lorsque vous désirez afficher une émission au début de sa diffusion (C'est à dire quand le champ «Action» du menu « Programmateur » contient la valeur «Afficher»), le message ci-contre s'affiche deux minutes avant l'heure choisie. Sélectionnez :

• « Oui » : si vous voulez afficher la chaîne immédiatement, c'est-à-dire deux minutes avant l'heure programmée.

• « Dans 2 minutes » : si vous voulez afficher la chaîne exactement à l'heure programmée.

• « Non » : si vous voulez annuler l'affichage de la chaîne.

#### NOTES :

Si vous ne faites rien, l'affichage de la chaîne se fera automatiquement à la fin du compte à rebours affiché dans la fenêtre.

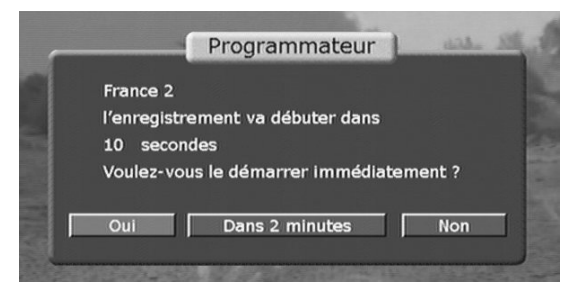

Si vous programmez l'enregistrement moins de deux minutes avant l'heure de début, le message s'affichera à l'heure programmée et vous aurez alors la possibilité :

- De démarrer l'enregistrement à l'heure programmée («Oui»).
- De démarrer l'enregistrement deux minutes après l'heure programmée («Dans 2 minutes»).
- D'annuler l'enregistrement («Non»).

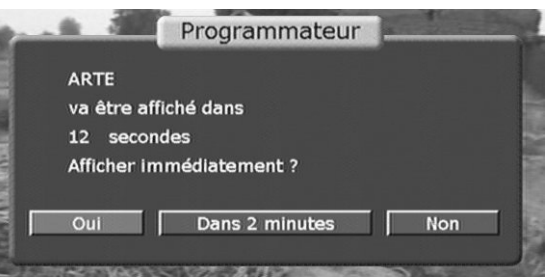

Si vous programmez l'affichage de la chaîne moins de deux minutes avant l'heure de début, le message s'affichera à l'heure programmée et vous aurez alors la possibilité :

- D'afficher la chaîne à l'heure programmée («Oui»).
- D'afficher la chaîne deux minutes après l'heure programmée («Dans 2 minutes»).
- D'annuler l'affichage («Non»).

### 4.2.2 *Date/Heure*

Ce sous-menu vous permettra de régler différentes options liées à la notion de temps et de date. Trois sous-menus sont accessibles :

- « Heure Locale »
- « Mise en veille »
- « Affichage des bandeaux »

#### 4.2.2.1 Heure locale

Lorsque vous sélectionnez le sous-menu «Heure locale», la fenêtre ci-contre s'affiche à l'écran. Vous avez accès aux options :

- Décalage : valeur, en heures, du décalage entre l'heure GMT et l'heure locale. Cette option n'est disponible qu'en mode «Manuel».
- « Mode » : Cette option détermine la façon dont votre récepteur déterminera le décalage entre l'heure GMT (Greenwich Mean Time – heure du méridien de Greenwich) et l'heure locale. Sélectionnez :
	- « Automatique » : si vous voulez que votre récepteur détermine automatiquement la valeur du décalage. Cette valeur se trouve dans le flux TNT lui-même. Il est conseillé d'utiliser cette option. Ainsi, vous n'êtes pas obligé de vous soucier de l'heure d'été et de l'heure d'hiver.

#### 4.2.2.2 Mise en veille

Ce sous-menu vous permettra de mettre votre récepteur en veille au bout d'un certain temps (entre 5 minutes et 1 heure). Lorsque vous le sélectionnez, la fenêtre ci-contre apparaît à l'écran. Pour sélectionner une valeur, appuyez sur la touche «V+» pour faire apparaître la liste des valeurs possibles. Sélectionnez ensuite la valeur désirée à l'aide des touches «P+, P-» puis validez votre choix avec la touche «OK».

Sélectionnez «Jamais» si vous souhaitez désactiver cette fonctionnalité.

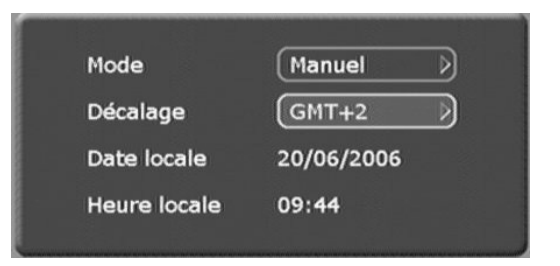

• « Manuel » : si vous voulez fixer vous-même la valeur du décalage entre l'heure GMT et l'heure locale.

ATTENTION | Si vous sélectionnez cette option, c'est vous qui devrez régler le récepteur à chaque changement d'heure été/hiver.

NOTE : quel que soit le mode choisi («Automatique» ou «Manuel»), la date et l'heure GMT seront déterminées automatiquement à partir des informations contenues dans le flux TNT, ce qui implique d'être toujours à la bonne date et la bonne heure.

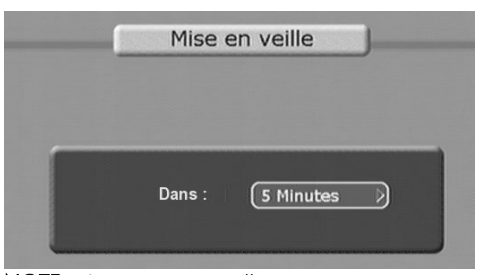

NOTE : Lorsque vous rallumerez votre récepteur après la mise en veille, cette option sera automatiquement désactivée (elle aura pour valeur «Jamais»).

Ce sous-menu vous permettra de choisir la durée d'affichage des bandeaux à l'écran (par exemple, lorsque vous appuyez sur la touche «INFO» de votre télécommande pour afficher des informations sur la chaîne courante).

Lorsque vous sélectionnez ce sous-menu, la fenêtre ci-contre apparaît à l'écran.

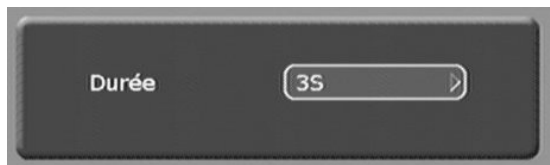

Pour sélectionner une valeur, appuyez sur la touche «V+» pour faire apparaître la liste des valeurs possibles (entre 1 et 9 secondes). Sélectionnez ensuite la valeur désirée à l'aide des touches «P+, P-» puis validez votre choix avec la touche «OK».

### 4.2.3 *PVR*

Ce sous-menu vous donne accès aux différents paramètres et informations concernant la fonctionnalité « PVR » (Personal Video Recorder = Enregistreur Vidéo Personnel) de votre récepteur.

4.2.3.1 Options du PVR

Lorsque vous sélectionnez le sous-menu «PVR», la fenêtre ci-contre s'affiche à l'écran. Vous avez accès aux options :

- Enregistrement différé : choisissez «activé» si vous désirez utiliser les fonctionnalités avancées de votre récepteur comme la possibilité de mettre en pause un programme et de reprendre sa visualisation de ce programme plus tard à l'endroit ou vous vous étiez arrêté (voir §5.2.2 pour plus de détails sur ces fonctionnalités avancées).
- Mode : permet de spécifier le mode de fonctionnement du PVR (voir ci-dessous.)

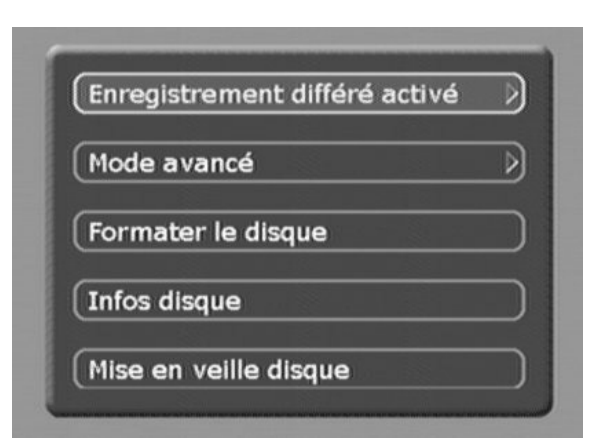

Mode de fonctionnement du PVR : la fonction PVR de votre PREMIO propose deux modes de fonctionnement : Avancé et simplifié. En mode avancé, vous aurez la possibilité d'enregistrer une chaîne, tout en utilisant, sur une autre chaîne, les fonctions avancées proposées par le PREMIO (Timeshifting … etc., voir §5.2).

En mode simplifié, vous pourrez soit enregistrer une chaîne, soit utiliser les fonctions avancées, mais pas les deux en même temps.

Afin d'utiliser votre PREMIO PVR D80 au maximum de ses possibilités, nous vous conseillons d'utiliser uniquement le mode avancé (mode par défaut).

#### 4.2.3.2 Formater le disque

Cette option vous permettra de formater le disque dur de votre récepteur, c'est-à-dire d'effacer tous les programmes couramment enregistrés sur ce dernier.

#### ATTENTION ! Cette opération est irréversible.

Pour effectuer l'opération de formatage, sélectionnez l'option «Formater le disque» à l'aide des touches «P+, P-» puis validez votre choix avec la touche «OK».

Un message d'avertissement s'affiche alors (voir ci-contre). Appuyez sur la touche «OK» pour continuer l'opération ou sur la touche «EXIT» pour l'annuler.

Avant de procéder au formatage du disque dur, le code PIN vous sera demandé par le récepteur. Entrez alors votre code à quatre chiffres (le code PIN par défaut est 0000) puis validez avec la touche «OK». Vous pouvez annuler l'opération en utilisant la touche «EXIT» plutôt que la touche « OK ».

Une fois le code PIN correctement entré et l'opération validée par la touche «OK», votre récepteur va formater le disque dur et redémarrer.

4.2.3.3 Infos disque

Pour obtenir des informations sur le disque dur de votre récepteur, sélectionnez l'option «Infos disque» à l'aide des touches «P+, P-» puis validez votre choix par un appui sur la touche «OK». La fenêtre ci-contre s'affiche.

NOTE : Il se peut que la page que vous visualisez sur votre TV affiche des paramétrages différents de la figure ci-contre.

#### Formater le disque

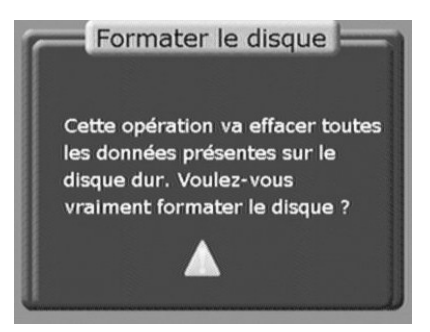

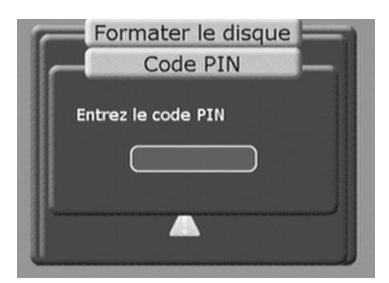

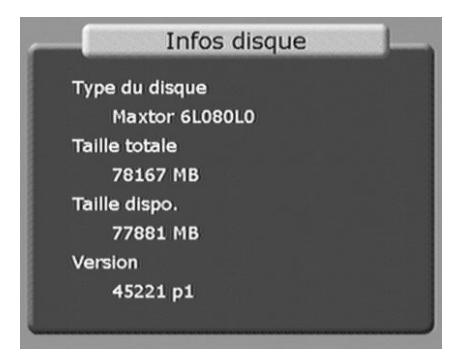

Par l'intermédiaire de cette option il est possible de programmer le disque dur pour qu'il se mette en veille automatiquement, au bout d'un certain temps d'inactivité. Cela aura pour effet d'augmenter la longévité du disque et de réduire la probabilité de survenue d'une panne mécanique du disque. Lorsque le disque dur est en mode veille et que vous désirez l'utiliser à nouveau, un certain temps de latence, nécessaire à sa remise en route, est observé.

Dans la fenêtre qui apparaît à l'écran, sélectionnez le temps en minutes au bout duquel le disque dur doit se mettre en veille. Validez en appuyant sur la touche «OK».

### 4.2.4 *Système*

#### 4.2.4.1 Contrôle parental

Ce sous-menu vous permettra de modifier votre code PIN et de verrouiller certains programmes de votre récepteur. Sélectionnez l'option désirée à l'aide des touches «P+, P-» puis validez votre choix par un appui sur la touche «OK».

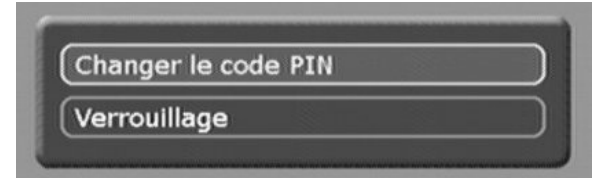

*4.2.4.1.1 Changer le code PIN* 

Cette option vous permettra de changer votre code PIN. Pour ce faire, procédez comme suit :

- Entrez le code PIN courant à l'aide du pavé numérique dans le champ nommé «Ancien code PIN». Appuyez ensuite sur la touche «P-» pour sélectionner le champ suivant.
- Entrez le nouveau code PIN à l'aide du pavé numérique dans le champ nommé «Nouveau code PIN». Appuyez ensuite sur la touche «P-» pour sélectionner le champ suivant.
- Confirmez le nouveau code PIN en l'entrant à nouveau à l'aide du pavé

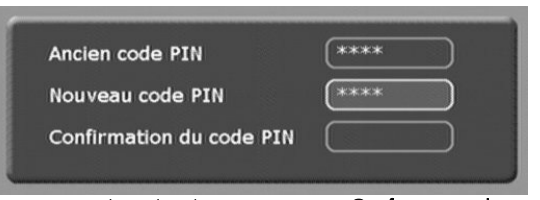

numérique dans le champ nommé « Confirmation du code PIN». Appuyez ensuite sur la touche «OK» pour valider le changement. En cas de succès le récepteur reviendra automatiquement au menu «Contrôle parental». Si un problème survient («Ancien code PIN» erroné, ou «Nouveau code PIN» et «Confirmation du code PIN» différents) un message d'erreur est affiché à l'écran.

NOTE : vous pouvez à tout moment annuler l'opération en appuyant sur la touche «EXIT».

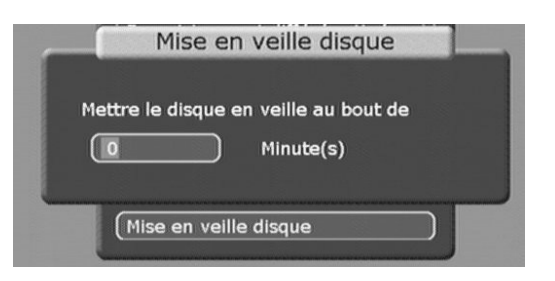

NOTE : pour désactiver la mise en veille automatique, entrez la valeur zéro.

Cette option vous permettra de verrouiller certains programmes, en fonction de leur code parental («Tout public», «Interdit aux moins de 18 ans», … etc.).

ATTENTION ! cette option ne fonctionne que si le code parental est diffusé dans le flux, ce qui n'est pas toujours le cas.

Appuyez sur la touche «V+» pour faire apparaître la liste des valeurs possibles puis utilisez les touches «P+, P-» pour faire votre choix. Validez avec la touche «OK».

#### 4.2.4.2 Langue de l'OSD

Cette option vous permettra de choisir la langue dans laquelle les informations sont affichées à l'écran. Actuellement, deux langues sont disponibles : Français et Anglais. Appuyez sur la touche «V+» pour faire apparaître la liste des valeurs possibles puis utilisez les touches «P+, P-» pour faire votre choix. Validez par un appui sur la touche «OK».

#### 4.2.4.3 Audio / Vidéo

Ce sous-menu vous permettra de régler les options audio et vidéo de votre récepteur. Ces différentes options sont :

• Format TV : sélectionnez «4:3» ou «16:9» en fonction du format de votre téléviseur.

• Traitement TV : sélectionnez le traitement à appliquer aux images TNT reçue et visualisées sur votre TV dans le cas où ces images ne seraient pas au format de votre téléviseur («4:3» ou «16:9»).

Reportez vous au tableau page 29 («

Gestion des formats TV (4 :3 / 16 :9)») pour obtenir plus de détails concernant les options « Format TV » et « Traitement TV ».

Standard : sélectionnez le standard de couleur de la sortie vidéo. Il est conseillé de mettre ce paramètre à la valeur «PAL» ou «AUTO».

Sortie vidéo : ce paramètre vous permettra d'activer les sorties vidéo que vous voulez utiliser :

«RGB» : utilisez cette option pour connecter un téléviseur compatible RGB (RVB : Rouge Vert Bleu) suivant les schémas de câblage présentés aux §3.1.1, 3.1.2 et 3.1.5. Si votre TV est compatible RGB, activez cette option pour obtenir la meilleure qualité d'image.

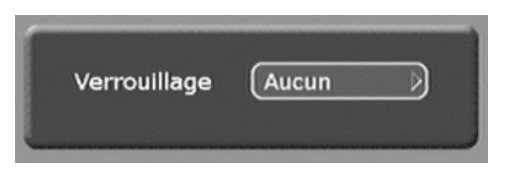

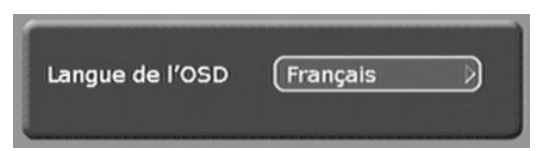

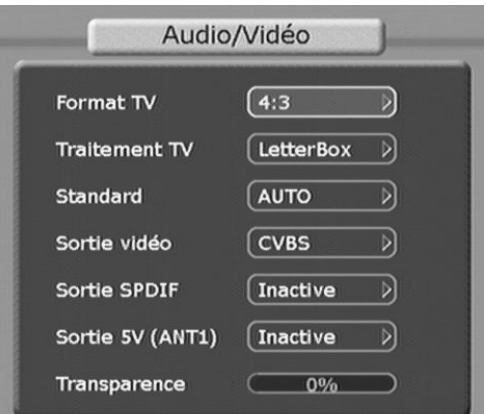

Attention ! l'activation d'une sortie vidéo particulière peut avoir des conséquences sur les autres sorties vidéo. Reportez-vous au §7.10.3 pour plus de détails à ce sujet.

«**CVBS**» : utilisez cette option si vous utilisez le même câblage que celui décrit au point précédent mais que votre TV n'est pas compatible RGB.

- «S-Video» : utilisez cette option si votre TV est raccordé au PREMIO PVR D80 par l'intermédiaire d'un câble S-Video (non fourni) (cf. §3.1.3 ).

«YCbCr» : utilisez cette option si votre TV ou votre écran plat est raccordé au PREMIO PVR D80 par l'intermédiaire d'un câble «composantes» YCbCr (non fourni) (cf. §3.1.4).

- Sortie SPDIF : ce paramètre vous permettra d'activer ou de désactiver les sorties audio numérique (coaxiale et optique) présentes en face arrière de votre récepteur.
- Sortie 5V (ANT1) : En choisissant «Activée», vous autorisez la présence d'une alimentation 5V sur le connecteur d'entrée d'antenne nommé «ANT IN1».

TRES IMPORTANT : Ne choisissez «Activée» que si vous disposez d'une antenne active qui peut être alimentée directement par son connecteur coaxial. (Ou si vous disposez d'une installation dotée d'un préamplificateur fonctionnant sous 5V, qui peut être alimenté par son câble coaxial). Dans tous les autres cas, cela pourrait détériorer votre installation.

#### *Qu'est-ce qu'une antenne active ?*

*Une antenne active est une antenne dans laquelle un amplificateur est présent. Les antennes actives doivent être alimentées en courant soit par le secteur 230V (direct ou via un bloc secteur), soit par le terminal via le câble coaxial d'antenne.* 

#### *Qu'est-ce qu'une antenne passive ?*

*Une antenne passive est une antenne sans amplificateur inclus. Les antennes passives ne sont pas alimentées en courant.* 

NOTE : Si un court-circuit est présent sur l'entrée antenne, le message suivant s'affiche : « Un court circuit a été détectée sur l'entrée antenne… ».

Transparence : cette option vous permettra de régler le niveau de transparence des menus de votre récepteur de 0% (opaque) à 60%.

Le tableau ci-dessous représente de façon graphique l'effet de l'option «Traitement TV» en fonction du format de votre TV (option « Format TV ») et du format du programme TNT en cours de visualisation. NOTE : lorsque «Traitement TV» est égal à «Auto» (non représenté), le PREMIO PVR-D80A applique automatiquement le traitement adéquat au signal vidéo TNT.

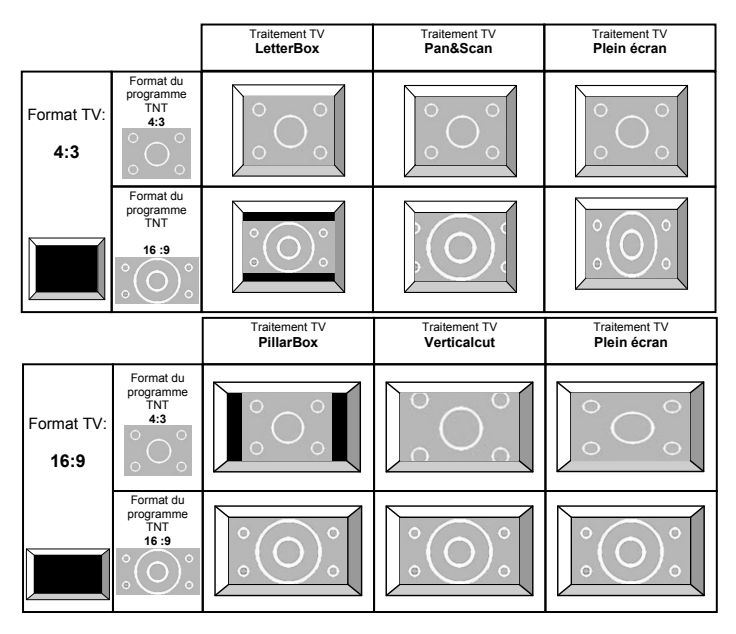

29

#### Gestion des formats TV (4 :3 / 16 :9)

#### 4.2.5 *Retour usine*

#### 4.2.5.1 Tout effacer

Cette option vous permettra d'effacer toutes les chaînes enregistrées et de réinitialiser les paramètres de votre récepteur aux valeurs par défaut. Lorsque vous sélectionnez cette option, le message ci-contre apparaît. Appuyez sur la touche «OK» de votre télécommande pour faire le retour usine ou «EXIT» pour annuler l'opération.

Si vous avez appuyé sur «OK» alors la réinitialisation de tous les paramètres en configuration d'usine s'effectue et le message d'attente ci-contre s'affiche. Ne faites aucune opération (surtout ne pas éteindre l'appareil avec l'interrupteur de la face arrière) tant que ce message n'a pas disparu.

Une fois le « retour usine » terminé, votre récepteur passera automatiquement en mode recherche automatique des chaînes.

#### 4.2.5.2 Effacer les chaînes

Cette option vous permettra d'effacer toutes les chaînes enregistrées sur votre récepteur. Lorsque vous sélectionnez cette option, le message d'avertissement ci-contre apparaît. Appuyez sur la touche «OK» de votre télécommande pour effectuer l'opération ou sur «EXIT» pour l'annuler.

Voulez-vous vraiment tout effacer ? Cette opération va effacer toutes les chaînes et recharger les paramètres système par défaut !

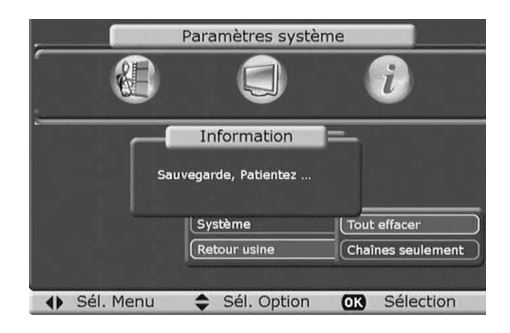

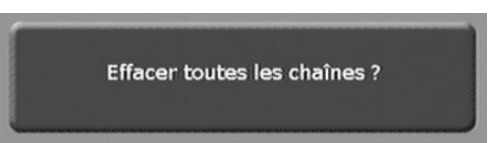

Le même message d'information « Sauvegarde, Patientez… » que pour le cas « Tout Effacer » s'affiche. Là aussi, ne rien faire tant que ce message n'a pas disparu.

### *4.3* Information

Ce sous-menu vous donnera accès à des informations sur la qualité du signal TNT reçu ainsi qu'à des informations sur la version (logicielle et matérielle) de votre récepteur.

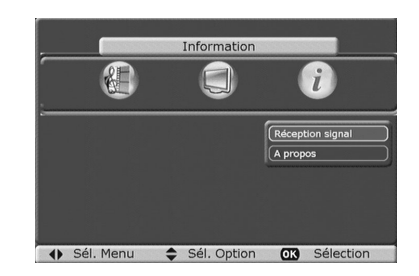

#### 4.3.1 *Réception signal*

Cette option vous permettra de visualiser le niveau («Signal») et la qualité («Qualité») du signal reçu sur le multiplexe courant (voir cicontre). Le niveau de qualité doit être supérieur à 50% pour assurer un bon affichage des programmes TNT.

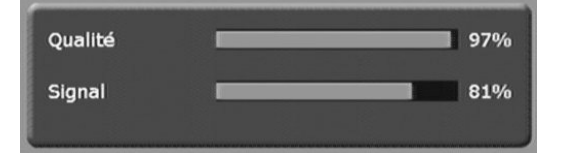

### 4.3.2 *A propos*

Cette option vous permettra d'afficher une fenêtre regroupant toutes les informations concernant la version de votre récepteur (voir ci-contre).

NOTE : Il se peut que la page que vous visualisez sur votre TV affiche des paramètres différents de la figure cicontre.

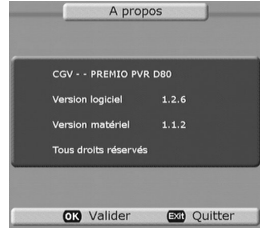

### **5 Fonctions liées au disque dur**

### *5.1* Enregistrements

L'intérêt premier du disque dur intégré à votre récepteur est qu'il vous permettra de réaliser simplement des enregistrements en qualité numérique de vos programmes (qualité DVD).

Il existe deux façons d'effectuer un enregistrement : l'enregistrement direct et l'enregistrement par le programmateur. Ces deux points sont détaillés dans les §5.1.1 et 5.1.2.

Le §5.1.3, quand à lui, traite de la gestion des enregistrements présents sur le disque dur (lecture, modification, effacement … etc.).

### 5.1.1 *Enregistrement Direct*

5.1.1.1 Lancer l'enregistrement

Lancer un enregistrement direct est particulièrement simple : il suffit d'appuyer sur la touche « $\bullet$  RECORD» de votre télécommande pour enregistrer sur le disque dur le programme que vous êtes en train de visualiser.

Lorsque vous lancez un enregistrement, la bannière reproduite cicontre s'affiche en haut de l'écran pendant quelques secondes pour signifier que l'enregistrement a bien démarré.

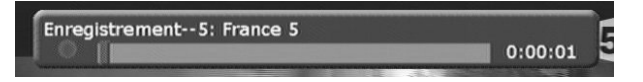

Une fois l'enregistrement lancé, la bannière ci-après s'affiche pendant quelques secondes chaque fois que vous changez de chaîne.

Nom et numéro de la chaîne enregistrée

Indicateur d'enregistrement : cet indicateur est rouge si vous visualisez actuellement la chaîne qui est en cours d'enregistrement. Dans le cas contraire, cet indicateur est rouge et vert.

Barre de progression représentant la durée de l'enregistrement déjà effectué (en orange) par rapport à la durée de l'enregistrement restant à effectuer (en gris).

Durée déjà enregistrée

Par défaut, la durée d'un enregistrement direct est de deux heures. Si le programme que vous désirez enregistrer dure plus ou moins longtemps que deux heures, vous pouvez modifier cette durée en procédant comme suit :

• Après avoir lancé l'enregistrement et quelle que soit la chaîne visualisée, appuyez sur la touche « $\bullet$ RECORD» de votre télécommande pour faire apparaître la fenêtre cicontre.

• Faites varier la durée en utilisant les touches «V-, V+», jusqu'à ce que vous arriviez à la valeur désirée. La modification se fait par pas de cinq minutes.

• Validez la modification en appuyant sur la touche «OK» de votre télécommande. Vous pouvez éga-lement utiliser la touche «EXIT» pour annuler la modification.

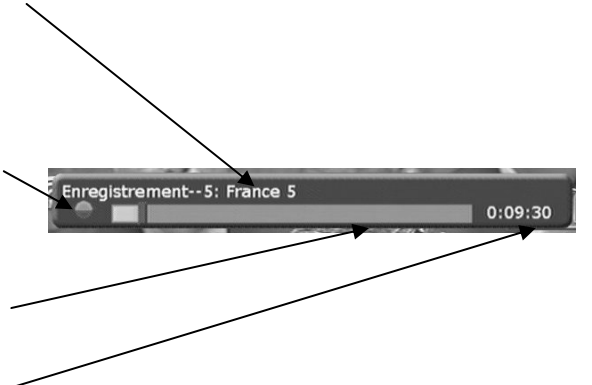

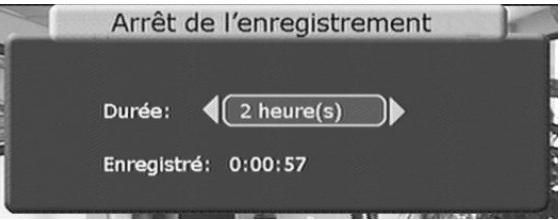

#### NOTES :

• La modification peut être effectuée à n'importe quel moment, pourvu que l'enregistrement soit en cours.

• Il est, bien évidemment, impossible de spécifier une durée d'enregistrement inférieure à la durée déjà enregistrée.

#### 5.1.1.2 Arrêter l'enregistrement

Vous disposez de deux possibilités pour arrêter un enregistrement direct.

 $\rightarrow$  La première est simplement de laisser l'enregistrement arriver au terme de la durée que vous avez programmée (ou de la durée par défaut qui est de deux heures). Reportez-vous au §5.1.1.1 pour plus de détails.

→ La seconde, est d'utiliser la touche «■ (STOP)» de votre télécommande. Lorsque vous appuyez sur cette touche, le dialogue ci-contre s'affiche à l'écran. Vous avez alors le choix entre les options suivantes :

- Continuer : Si vous ne voulez pas arrêter l'enregistrement tout de suite.
- Sauver : Si vous voulez arrêter l'enregistrement et le sauvegarder sur le disque dur.
- **Effacer** : Si vous voulez arrêter l'enregistrement mais que vous ne désirez pas le sauvegarder sur le disque dur. ATTENTION ! si vous sélectionnez cette option l'enregistrement sera irrémédiablement perdu.

NOTE : Il est préférable de ne pas utiliser l'option «Effacer», car celle-ci effacera l'enregistrement effectué sans aucune possibilité de retour en arrière. Utilisez plutôt l'option «Sauver», vous pourrez toujours effacer l'enregistrement par la suite si vous ne voulez pas le conserver.

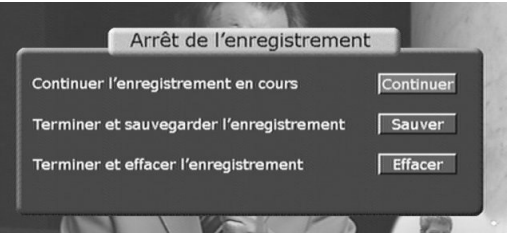

#### 5.1.2 *Enregistrement par le programmateur*

La fonction programmateur de votre récepteur vous permettra de lancer automatiquement l'enregistrement d'une chaîne donnée, à une heure et une date données avec une répétition éventuelle. Pour plus de détails sur le programmateur, reportez-vous au §4.2.1.

Les enregistrements lancés à partir du programmateur fonctionnent quasiment comme les enregistrements directs. En particulier :

- Le bandeau d'information concernant l'enregistrement en cours est également affiché en haut de l'écran lors du démarrage de l'enregistrement et lorsque vous changez de chaîne (voir §5.1.1.1).
- Vous pouvez arrêter l'enregistrement de la même façon : en attendant qu'il se termine ou en appuyant sur la touche «■ (STOP)» de votre télécommande (voir §5.1.1.2).

Il convient cependant de noter qu'il est impossible de modifier la durée d'un enregistrement lancé par l'intermédiaire du programmateur contrairement à ce qui est possible avec l'enregistrement direct (voir §5.1.1.1).

#### 5.1.3 *Relecture et gestion des enregistrements*

La lecture et la gestion des enregistrements s'effectuent à partir de l'écran «Enregistrements». Pour avoir accès à cet écran, utilisez la touche «PVR» de la télécommande. L'interface représentée ci-dessous s'affiche :

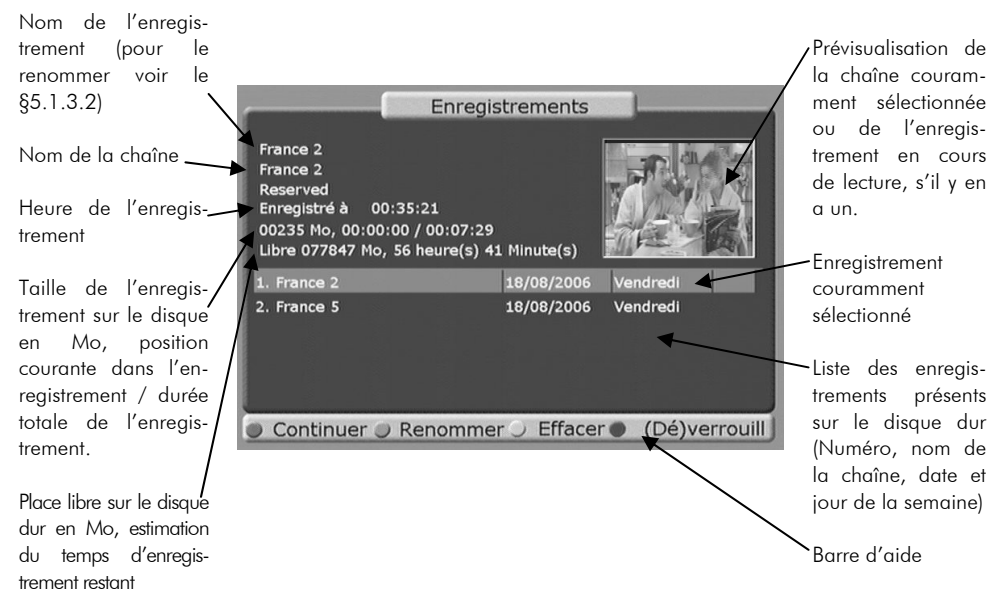

Utilisez les touches «P+, P-» pour sélectionner un enregistrement. Les informations sont automatiquement mises à jour, en fonction de la sélection courante.

#### 5.1.3.1 Continuer

A partir du menu «Enregistrements», appuyez sur la touche «ROUGE» de votre télécommande pour reprendre la lecture d'un enregistrement à l'endroit ou vous l'aviez laissée. Reportez-vous au §5.1.3.5 pour obtenir plus de détails sur les fonctionnalités de lecture d'enregistrements proposées par votre récepteur.

#### 5.1.3.2 Renommer

A partir du menu «**Enregistrements**», appuyez sur la touche «VERTE» de votre télécommande pour renommer l'enregistrement couramment sélectionné. La fenêtre cicontre s'affiche alors à l'écran.

Entrez le nouveau nom de l'enregistrement à l'aide des touches numériques de la télécommande (à la manière d'un téléphone portable) ainsi que des touches «DEL», «CAPS» et «V-, V+».

Validez le nom en appuyant sur la touche «OK» de la télécommande. Vous pouvez annuler le changement de nom en utilisant la touche «EXIT».

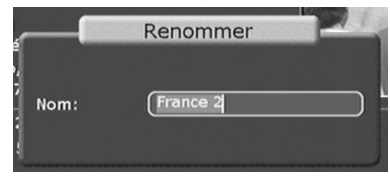

#### 5.1.3.3 Effacer

A partir du menu «**Enregistrements**», appuyez sur la touche «JAUNE» de votre télécommande pour effacer l'enregistrement couramment sélectionné. Le message d'avertissement ci-contre s'affiche alors à l'écran.

Validez l'opération d'effacement en appuyant sur la touche «OK» de la télécommande. Vous pouvez également l'annuler en utilisant la touche «EXIT».

#### **Effacer Enregistrement**

Voulez-vous vraiment effacer l'enregistrement ?

#### 5.1.3.4 Vérrouiller/Déverrouiller un enregistrement

A partir de l'interface «Enregistrements», appuyez sur la touche «BLEUE» de votre télécommande pour verrouiller/déverrouiller l'enregistrement couramment sélectionné. Le code PIN (par défaut 0000) vous est alors demandé.

Entrez les quatre chiffres composant le code PIN puis validez l'opération en appuyant sur la touche «OK» de la télécommande. Vous pouvez également l'annuler en utilisant la touche «EXIT».

Une fois l'enregistrement verrouillé, le code PIN vous sera demandé chaque fois que vous essaierez de le lire.

Un petit pictogramme en forme de cadenas, s'affiche tout à droite de la liste des enregistrements pour signaler qu'un enregistrement est verrouillé.

#### 5.1.3.5 Lire un enregistrement

Pour lire un enregistrement à partir du menu «Enregistrements», procédez comme suit :

Sélectionnez l'enregistrement désiré, à l'aide des touches «P+, P-» de la télécommande. Appuyez sur la touche «OK» pour démarrer la lecture de l'enregistrement depuis le début ou appuyez sur la touche «ROUGE» pour reprendre la lecture de l'enregistrement là où vous l'avez laissée.

Une fois l'enregistrement en mode lecture, vous aurez accès aux fonctions décrites dans les paragraphes suivants.

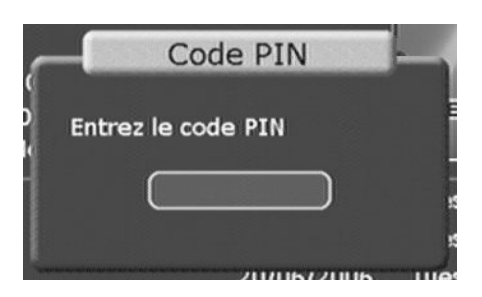

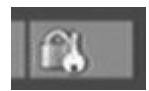

Pendant la lecture, appuyez sur la touche «PVR» de la télécommande pour revenir à l'interface «**Enregis-**

#### trements».

Pour reprendre la lecture vous pouvez ensuite utiliser la touche :

«ROUGE» si vous voulez reprendre la lecture là ou vous l'avez laissée.

«OK» si vous voulez reprendre la lecture du début.

#### 5.1.3.7 Lecture / Pause / Stop

Pendant la lecture, appuyez sur la touche « II (PLAY/PAUSE)» de la télécommande pour mettre la lecture de l'enregistrement en pause. Un bandeau comportant le symbole «» s'affiche pendant quelques secondes en haut de l'écran (voir ci-contre) pour signifier que l'ordre de pause a bien été pris en compte.

Appuyez à nouveau sur la touche «II (PLAY/PAUSE)» pour reprendre la lecture. Un bandeau comportant le symbole «» s'affiche pendant quelques secondes en haut de l'écran (voir ci-contre) pour signifier que l'ordre de lecture a bien été pris en compte.

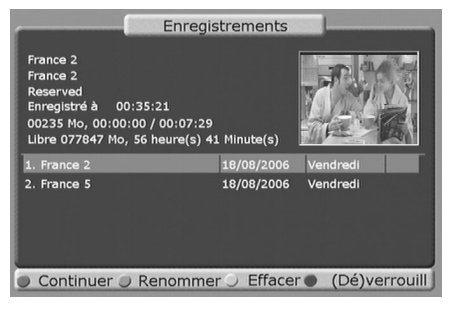

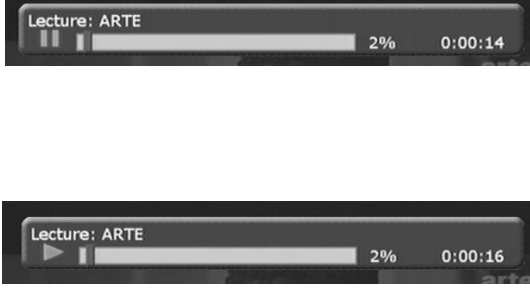

Que vous soyez en lecture ou en pause, vous pouvez appuyez sur la touche « $\blacksquare$  (STOP)» de votre télécommande pour arrêter complètement la visualisation de l'enregistrement et revenir en mode visualisation des chaînes.

36

#### 5.1.3.8 Avance / Retour rapide

Pendant la lecture, appuyez sur la touche « $\blacktriangleright$  (FFW)» de la télécommande pour effectuer une avance rapide. Un bandeau comportant le symbole «>>» s'affiche pendant quelques secondes en haut de l'écran (voir ci-contre) pour signifier que l'ordre d'avance rapide a bien été pris en compte.

Des appuis successifs sur la touche « $\blacktriangleright$  (FFW)» vous donneront accès aux quatre vitesses d'avance rapide possibles. A chaque fois, un bandeau s'affichera en haut de l'écran pour signifier que l'ordre a bien été pris en compte (voir ci-contre).

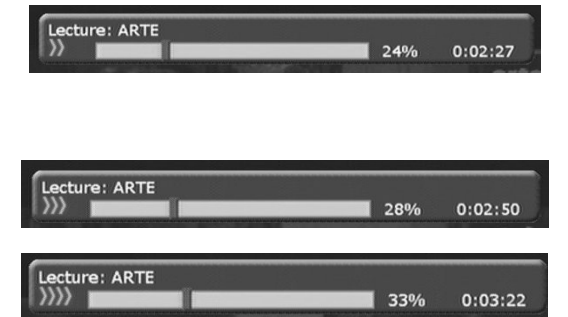

Pour revenir au mode de lecture normal vous pouvez :

• Appuyez sur la touche «(PLAY/PAUSE)» de la télécommande, quelle que soit la vitesse d'avance rapide couramment sélectionnée.

Pendant la lecture, appuyez sur la touche «(REW)» de la télécommande pour effectuer un retour rapide. Un bandeau comportant le symbole «<<<» s'affiche pendant quelques secondes en haut de l'écran (voir ci-contre) pour signifier que l'ordre de retour rapide a bien été pris en compte.

Des appuis successifs sur la touche «44 (REW)» vous donneront accès aux trois vitesses de retour rapide possibles. A chaque fois, un bandeau s'affichera en haut de l'écran pour signifier que l'ordre a bien été pris en compte (voir ci-contre).

Pour revenir au mode de lecture normal vous pouvez :

Appuyez sur la touche «II (PLAY/PAUSE)» de la télécommande, quelle que soit la vitesse de retour rapide couramment sélectionnée.

• Appuyez sur la touche «(FFW)» de la télécommande si la vitesse d'avance rapide couramment sélectionnée est la plus élevée (symbole «>>>>>» affiché dans le bandeau en haut de l'écran).

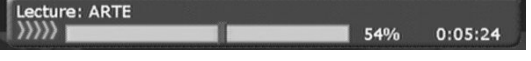

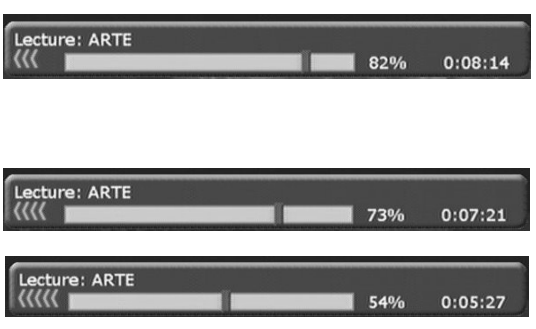

Appuyez sur la touche « $\blacktriangleleft$  (REW)» de la télécommande si la vitesse de retour rapide couramment sélectionnée est la plus élevée (symbole «<<<<» affiché dans le bandeau en haut de l'écran).

Que vous soyez en mode avance ou retour rapide, vous pouvez appuyer sur la touche « $\blacksquare$  (STOP)» de votre télécommande pour arrêter complètement la visualisation de l'enregistrement et revenir en mode visualisation des chaînes.

#### 5.1.3.9 Ralenti

Pendant la lecture, appuyez sur la touche «DEL» de la télécommande pour visualiser l'enregistrement au ralenti.

Des appuis successifs sur la touche «DEL» vous donneront accès aux trois vitesses de ralenti possibles. A chaque fois, un bandeau s'affichera en haut de l'écran pour signifier que l'ordre a bien été pris en compte (voir cicontre).

Pour revenir au mode de lecture normal vous pouvez :

• Appuyez sur la touche «II (PLAY/PAUSE)» de la télécommande, quelle que soit la vitesse de ralenti couramment sélectionnée.

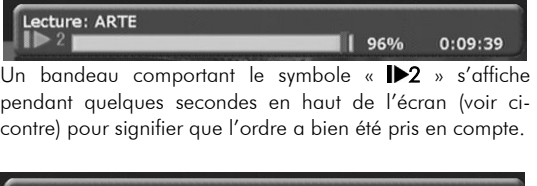

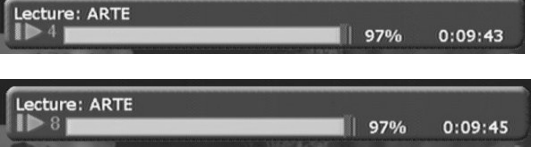

• Appuyez sur la touche «DEL» de la télécommande si la vitesse de ralenti couramment sélectionnée est la plus élevée (symbole «  $\blacktriangleright$ 8 » affiché dans le bandeau en haut de l'écran).

En mode ralenti, vous pouvez appuyer sur la touche « $\blacksquare$  (STOP)» de votre télécommande pour arrêter complètement la visualisation de l'enregistrement et revenir en mode visualisation des chaînes.

#### 5.1.3.10 Saut

Pendant la visualisation d'un enregistrement et quel que soit le mode courant (pause, avance ou retour rapide, ralenti) vous avez la possibilité de sauter immédiatement à n'importe quel endroit de l'enregistrement. Pour ce faire, procédez comme suit :

- Appuyez sur la touche «CAPS» de la télécommande pour faire apparaître la fenêtre représentée ci-contre.
- Sélectionnez la position désirée en vous aidant du pavé numérique et des touches «V-, V+».
- Validez en appuyant sur la touche «OK» de la télécommande, votre récepteur sautera immédiatement à la position que vous venez de rentrer. Vous pouvez également annuler l'opération en appuyant sur la touche «EXIT».

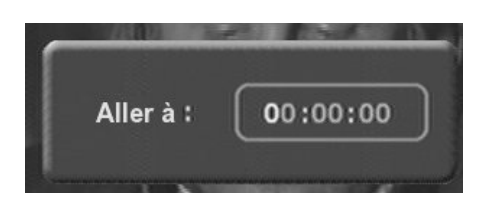

• Le mode courant (ralenti, pause … etc.) est conservé après le saut.

#### NOTES :

Si vous spécifiez une position postérieure à la fin du fichier, la visualisation de l'enregistrement s'arrêtera comme si vous aviez appuyé sur la touche «■ (STOP)».

#### 5.1.3.11 Marqueurs

En utilisant la touche «MARK» de la télécommande vous avez la possibilité de placer des marqueurs à n'importe quel endroit de l'enregistrement. Ces marqueurs vous permettront de vous rendre instantanément à une position donnée dans l'enregistrement.

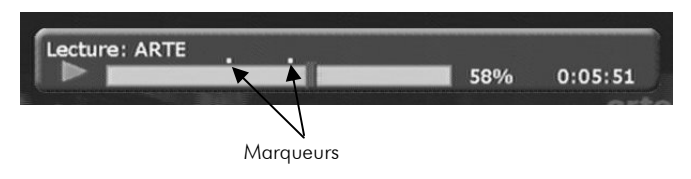

Pour placer un marqueur, appuyez simplement sur la touche «MARK» lorsque vous êtes en train de visualiser la position de l'enregistrement qui vous intéresse. Un petit carré blanc s'affiche dans le bandeau en haut de l'écran pour indiquer l'emplacement du marqueur (voir ci-dessus).

Une fois les marqueurs créés, vous pouvez utiliser la touche « $\textsf{M}$  (PREV)» ou « $\textsf{M}$  (NEXT)» pour accéder au marqueur situé avant ou après la position courante, respectivement.

Pour effacer un marqueur précédemment créé, procédez de la façon suivante :

- Mettez la lecture de l'enregistrement en pause en appuyant sur la touche « II (PLAY/PAUSE)» de la télécommande.
- A l'aide des touches « $M$ (PREV)» et « $M$ (NEXT)» sélectionnez le marqueur que vous désirez effacer.

38

Appuyez sur la touche «MARK» pour effacer le marqueur.

### *5.2* Fonctions évoluées d'enregistrement grâce au Disque Dur

Outre les fonctions classiques de lecture et d'enregistrement évoquées dans les paragraphes précédents, la présence d'un disque dur dans votre récepteur permet des fonctions impossibles à réaliser avec un magnétoscope ou un lecteur/graveur de DVD. Ces fonctions sont détaillées dans les paragraphes qui suivent.

#### 5.2.1 *Fonctions avancées sur les enregistrements en cours*

Une fonctionnalité importante du disque dur intégré à votre récepteur est que ce dernier vous permettra de visualiser un enregistrement alors que ce dernier est en train de s'exécuter. Vous n'avez donc plus besoin d'attendre la fin de l'émission que vous êtes en train d'enregistrez pour commencer à la regarder. Pour utiliser cette fonctionnalité, procédez comme suit :

- Placez-vous sur la chaîne qui est en cours d'enregistrement.
- Utilisez la touche «44 (REW)» de la télécommande pour vous placer à la position à partir de laquelle vous désirez regarder l'enregistrement. Si vous désirez regarder l'enregistrement depuis le début, laissez simplement le retour arrière se terminer. Le récepteur passera auto-matiquement en mode lecture une fois arrivé au début de l'enregis-trement.

C'est la fonction Time Shifting.

Si vous voulez commencer la visualisation de l'enregistrement à partir d'une autre position, appuyez sur la touche «II (PLAY/PAUSE)» de la télécommande pour stopper le retour arrière et commencer la lecture.

• Vous pouvez maintenant utiliser les fonctions lecture, pause, avance rapide, retour rapide et ralenti de façon aussi simple et transparente que si l'enregistrement était arrêté. Reportezvous au §5.1.3.7 et §5.1.3.9 pour obtenir plus de détails sur ces fonctions.

Pour revenir à la visualisation normale du programme en cours de diffusion, appuyez simplement sur la touche « $\blacksquare$  (STOP)» de la télécommande.

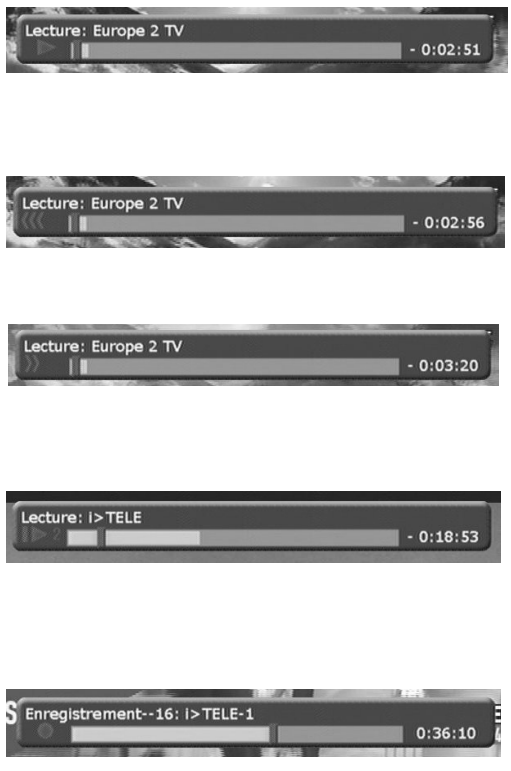

NOTES : Contrairement à la visualisation normale d'un enregistrement, le petit pictogramme affiché dans le bandeau et représentant le mode courant (lecture «V+», pause «», avance rapide «>>», retour rapide « $<<$ », ralenti «  $\blacktriangleright$ 2 ») est de couleur rouge et non verte.

Le temps affiché dans le bandeau a une valeur négative qui représente la différence entre la position courante de lecture et la position courante d'enregistrement.

#### 5.2.2 *Activation de l'enregistrement différé*

#### 5.2.2.1 Activation de l'enregistrement différé

ATTENTION ! Pour pouvoir utiliser les fonctionnalités de l'enregistrement différé il vous faudra d'abord l'activer, faute de quoi la seule fonctionnalité à laquelle vous aurez accès sera le gel de l'image par un appui sur la touche «PLAY/PAUSE».

Pour activer cette fonction, allez dans le menu «Paramètres système\PVR» puis sélectionnez «Enregistrement différé activé». Reportez-vous au §4.2.3.1 pour plus de détails à ce sujet.

#### 5.2.2.2 Utilisation de l'enregistrement différé

Lorsque l'enregistrement différé est activé, le récepteur enregistre automatiquement le programme que vous êtes en train de regarder sur le disque dur, sans que vous n'ayez rien à faire. Cet enregistrement permanent en arrière plan vous permettra :

- De mettre en pause un programme en cours de diffusion pour en reprendre la visualisation plus tard (fonction «**Time shifting**»). (Par exemple le temps de répondre à un appel téléphonique ou de sortir votre animal de compagnie).
- De revoir une partie déjà diffusée de l'émission que vous êtes en train de regarder (fonction «Instant Replay»). Cela vous permettra par exemple de revoir un but ou une action lorsque vous regardez un match de football.

Ces deux fonctionnalités sont décrites plus en détail dans les paragraphes qui suivent.

#### 5.2.3 *Fonction « Time Shifting » : Mise en pause d'une émission*

Lorsque la fonction enregistrement différé est activée (voir §5.2.2.1), un appui sur la touche «II (PLAY/PAUSE)» met le programme que vous êtes en train de regarder en pause. Un bandeau comportant la mention «Enregistrement différé», le nom de la chaîne et le symbole «» s'affiche alors à l'écran pendant quelques secondes (voir ci-contre).

Lorsque vous désirez reprendre la visualisation du programme à l'endroit où vous l'avez laissée, appuyez sur la touche «II (PLAY/PAUSE)» de la télécommande. Un bandeau comportant la mention «Enregistrement différé», le nom de la chaîne et le symbole «» s'affichent alors à l'écran pendant quelques secondes (voir ci-contre).

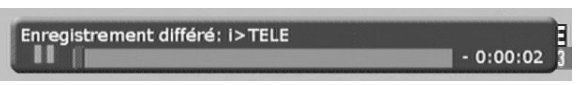

Le temps affiché dans le bandeau, de valeur négative, représente la différence entre la position où le programme a été mis en pause et la position courante de diffusion.

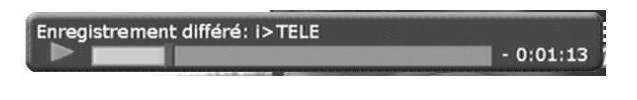

Le temps affiché dans le bandeau, de valeur négative, représente la différence entre la position courante de lecture et la position courante de diffusion.

Vous pouvez bien sûr réutiliser la touche «II (PLAY/PAUSE)» à tout moment pour remettre la lecture du programme en pause et reprendre la visualisation à un moment ultérieur.

Que vous soyez en lecture ou en pause, appuyez sur la touche «■ (STOP)» de la télécommande pour reprendre la visualisation normale du programme en cours de diffusion.

ATTENTION : si vous changez de chaîne, vous perdrez toute possibilité de reprendre la visualisation de la chaîne que vous venez de quitter à l'endroit où vous l'aviez laissée. En d'autres termes, le changement de chaîne annule complètement le « Time Shifting » en cours.

#### 5.2.4 *Fonction «Instant Replay»*

Lorsque la fonction enregistrement différé est activée (voir §5.2.2.1), un appui sur la touche «44 (REW)» effectuera un retour rapide du programme que vous êtes en train de regarder. Un bandeau comportant la mention «Enregistrement différé», le nom de la chaîne et le symbole «<<<» s'affiche alors à l'écran pendant quelques secondes (voir ci-contre). Plusieurs appuis sur la touche «44 (REW)»

vous donneront accès aux trois vitesses de retour rapide. Reportez-vous au §5.1.3.8 pour plus de détail sur ce sujet.

Lorsque vous désirez reprendre la visualisation du programme appuyez sur la touche «PLAY/PAUSE» de la télécommande.

Un bandeau comportant la mention «Enregistrement différé», le nom de la chaîne et le symbole «» s'affichent alors à l'écran

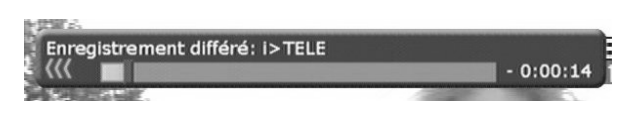

Le temps affiché dans le bandeau, de valeur négative, représente la différence entre la position courante du retour rapide et la position courante de diffusion.

#### Enregistrement différé: i>TELE

 $-0:01:13$ 

pendant quelques secondes (voir ci-contre). Le temps affiché dans le bandeau, de valeur négative, représente la différence entre la position courante de lecture et la position courante de diffusion.

Appuyez sur la touche « **ISTOP**)» de la télécommande pour reprendre la visualisation normale du programme en cours de diffusion.

ATTENTION : si vous changez de chaîne, vous perdrez toute possibilité de reprendre la visualisation de la chaîne que vous venez de quitter à l'endroit où vous l'aviez laissée. En d'autres termes, le changement de chaîne annule complètement la fonction «Instant Replay» en cours.

### *5.3* Plus de fonctions…

Les fonctionnalités décrites dans les deux paragraphes précédents ne sont que des exemples représentatifs des utilisations les plus courantes de l'enregistrement différé. En fait, lorsque l'enregistrement différé est activé, vous pouvez utiliser les touches «PLAY/PAUSE», «< (REW)», «> (FFW)» et «DEL» (ralenti) pour vous déplacer à votre guise au sein du programme en cours de diffusion.

### **6 Guide électronique des programmes (EPG)**

La fonction guide électronique des programmes intégrée à votre récepteur vous permettra d'accéder à des informations sur les programmes qui sont ou qui vont être diffusés pars les chaînes. Le bon fonctionnement de ce guide suppose que les informations sur les programmes sont bien transmises par les chaînes, ce qui n'est pas toujours le cas.

Pour accéder au guide électronique des programmes, appuyez sur la touche «EPG» de votre télécommande. Le menu suivant s'affiche alors :

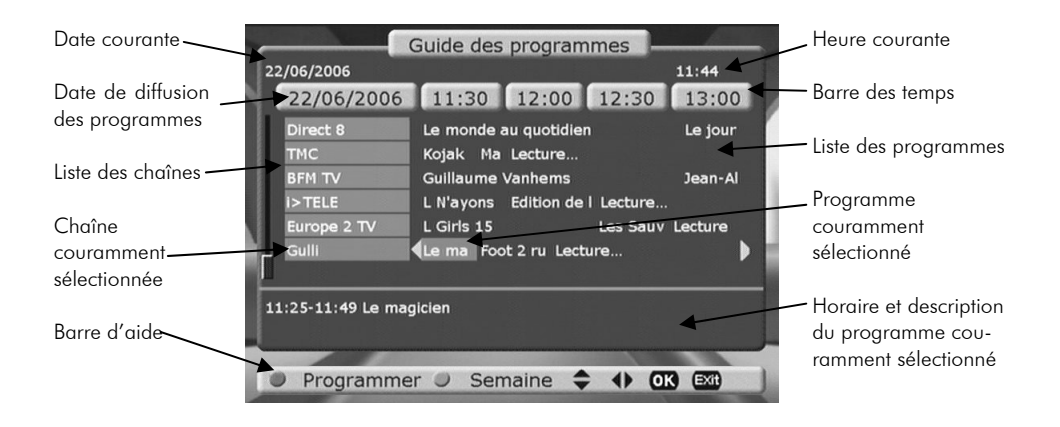

NOTE : le message «Lecture…» s'affiche à la place du nom du programme si les informations concernant la plage horaire en question ne sont pas ou n'ont pas encore été transmises.

Utilisez les touches «P+, P-» pour sélectionner une chaîne et les touches «V-, V+» pour sélectionner un programme diffusé par cette chaîne.

Une fois que vous avez sélectionné un programme, vous pouvez appuyer sur la touche «OK» pour afficher les informations détaillées qui concernent ce programme, si elles sont diffusées par la chaîne (voir ci-contre). Appuyez sur la touche «EXIT» pour sortir de la description détaillée et revenir au guide électronique des programmes.

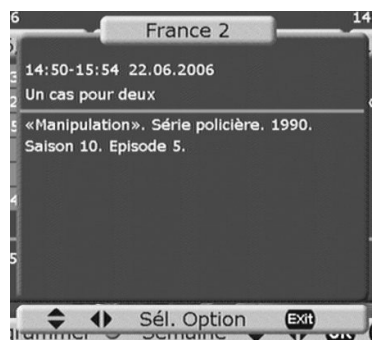

Vous pouvez également transférer directement les informations concernant le programme sélectionné (chaîne, date et heure de début, durée) au programmateur. Pour ce faire, il suffit d'appuyer sur la touche

«ROUGE» de la télécommande. Cette fonctionnalité vous permettra d'enregistrer ou d'afficher facilement une émission donnée sans avoir à en connaître les horaires précis. Reportez-vous aux chapitres 4.2.1 et 5.1.3 pour obtenir plus de détails au sujet du programmateur.

Un appui sur la touche «VERTE» de la télécommande vous permettra d'afficher un guide des programmes sur une semaine complète pour la chaîne sélectionnée (voir ci-contre). Ce guide des programmes sur sept jours n'est en général pas transmis par les chaînes et aucune information n'y figurera donc.

A partir de cet écran vous aurez également accès aux informations techniques de diffusion de la chaîne (fréquence, bande passante, identifiants de paquet (PID) en appuyant sur la touche «BLEUE» de la télécommande.

Utilisez la touche «VERTE» pour revenir à l'affichage normal du guide électronique des programmes.

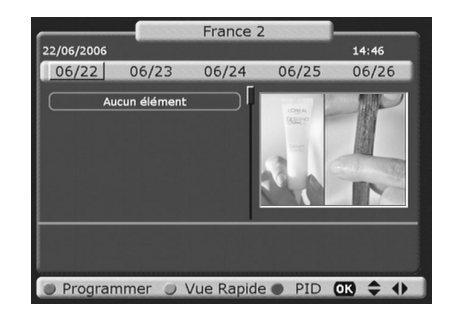

### **7 Autres fonctionnalités de votre récepteur**

### *7.1* Télétexte

Si vous êtes en train de regarder une chaîne diffusant du télétexte, vous pouvez afficher les pages télétextes en appuyant sur la touche «TTX» de votre télécommande.

Une fois en mode télétexte, utilisez les touches «P+, P-» pour faire défiler les pages, ou le pavé numérique pour entrer directement le numéro de la page que vous voulez afficher.

Un nouvel appui sur la touche «TTX» de votre télécommande basculera l'affichage du télétexte en mode transparent, vous permettant de voir l'émission en cours de diffusion (voir ci-contre). (Il est nécessaire d'utiliser ce mode si vous désirez afficher le sous-titrage disponible sur le télétexte.)

Un troisième appui sur la touche «TTX» désactivera l'affichage du télétexte.

NOTE : si la chaîne sur laquelle vous vous trouvez ne fournit pas de télétexte, le message «Pas de télétexte» s'affiche pendant quelques secondes en haut à droite de l'écran lors de l'appui sur la touche «TTX» (voir ci-contre).

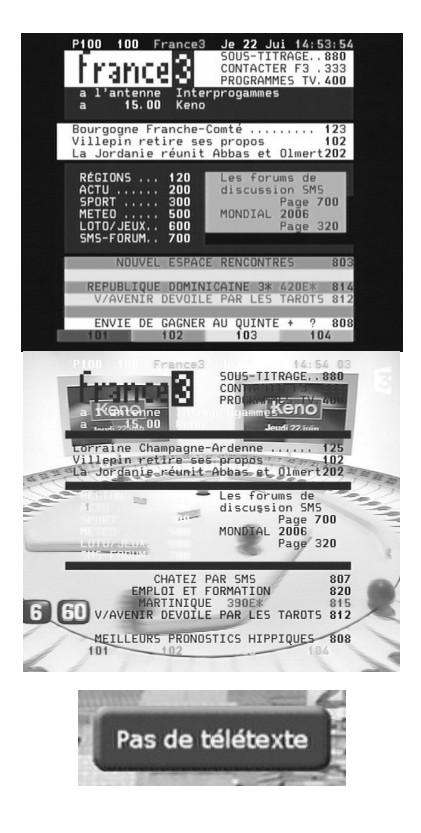

### *7.2* Sous-titres

Utilisez la touche «SUBT» pour faire défiler les différentes options de sous-titres proposées par la chaîne que vous êtes en train de visualiser. Le mode actif s'affiche alors pendant quelques secondes, en haut à droite de l'écran (voir ci-contre). Cette indication comportera :tilisez la touche «SUBT» pour faire défiler les différentes options de sous-titres proposées par la chaîne que vous êtes en train de visualiser. Le mode actif s'affiche alors pendant quelques secondes, en haut à droite de l'écran (voir cicontre). Cette indication comportera :

- Le nom de la langue de sous-titre couramment active (par exemple «fra» pour Français, ou «deu» pour Allemand (Deutsch).
- Ou un message indiquant que les sous-titres sont désactivés.

### *7.3* Bande-son

Vous pouvez utiliser la touche «AUDIO» de votre télécommande pour accéder à la fenêtre regroupant les options de bande-son de la chaîne que vous êtes en train de regarder (voir ci-contre). Utilisez les touches «P+, P-» pour sélectionner la langue, si plusieurs langues vous sont proposées. Utilisez les touches de couleur pour modifier le mode audio : «ROUGE» pour stéréo, «VERTE» pour le son gauche et «JAUNE» pour le son droit.

Une fois les modifications effectuées, appuyez sur la touche «OK» ou sur la touche «EXIT» de la télécommande pour sortir de cette fenêtre.

NOTE : les options que vous avez modifiées seront prises en compte même si vous utilisez la touche «EXIT» pour quitter la fenêtre.

### *7.4* Informations sur l'émission en cours

Appuyez sur la touche «INFO» de la télécommande pour afficher pendant quelques secondes un bandeau regroupant les principales informations sur le programme en cours. Ce bandeau s'affiche également lorsque vous changez de chaîne.

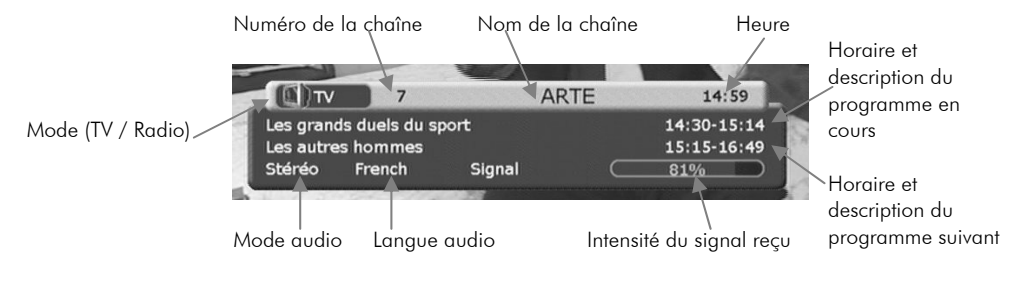

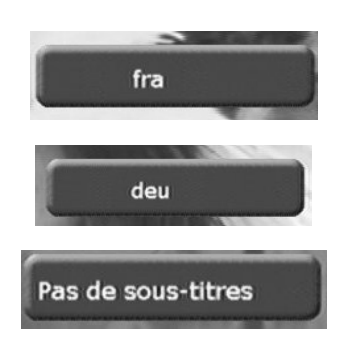

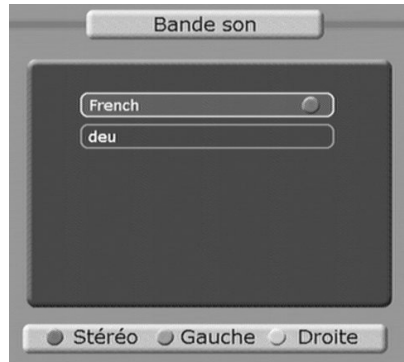

### *7.5* Zoom et mosaïque

Appuyez sur la touche «ZOOM» ou

« MOSAIC » de votre télécommande pour afficher le dialogue vous donnant accès aux options des fonctions zoom ou mosaïque (voir ci-contre).

Pour utiliser la fonction zoom :

Utilisez les touches «P+, P-» pour sélectionner une valeur de zoom (de «x2» à «x6») puis appuyez sur la touche «OK». Pour utiliser la fonction mosaïque :

Utilisez les touches «P+, P-» pour sélectionner le nombre de vignettes à afficher (de 4 à 16) puis appuyez sur la touche «OK».

#### 7.5.1 *Zoom*

Lorsque vous activez la fonction zoom une partie de l'image est représentée à l'écran agrandi du facteur de zoom que vous avez sélectionné (de «x2» à «x6»). Superposé à cette image vous avez :

Un carré noir qui représente la totalité de l'image de l'émission en cours.

Un carré blanc qui représente la zone de l'image totale sur laquelle vous êtes en train de zoomer.

Utilisez les touches «P+, P-, V-, V+» de la télécommande pour zoomer sur une autre partie de l'image.

Utilisez la touche «EXIT» de la télécommande pour quitter la fonction zoom.

### 7.5.2 *Mosaïque*

Lorsque vous activez la fonction mosaïque, 4 à 16 imagettes représentant autant de chaînes sont affichées à l'écran. Seule l'imagette sélectionnée, représentée par une bordure blanche, est active (vidéo et son). Les autres imagettes ne sont que des représentations figées du programme diffusé par la chaîne lors de la création de la mosaïque.

Utilisez les touches «P+, P-, V-, V+» de la télécommande pour sélectionner une autre imagette et donc visualiser une autre chaîne.

Utilisez la touche «EXIT» de la télécommande pour quitter la fonction mosaïque.

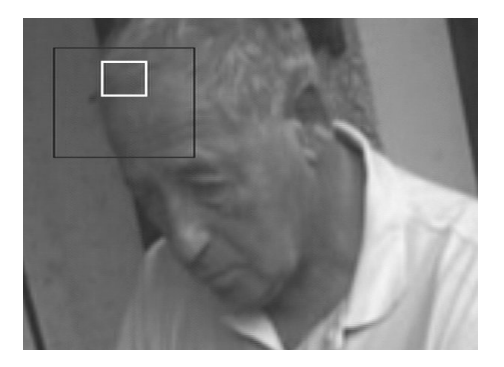

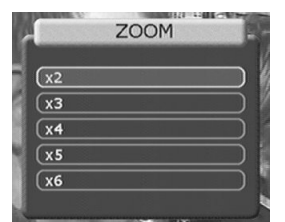

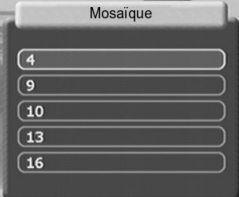

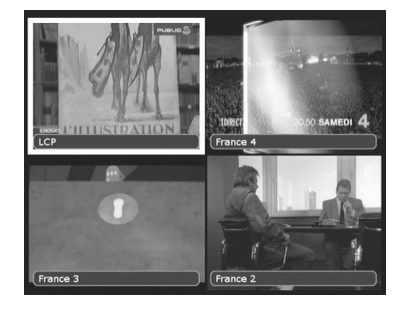

#### NOTES :

La première imagette affichée est celle de la chaîne sur laquelle vous vous trouvez couramment.

Les chaînes sont affichées dans l'ordre de tri (voir §4.1.1.2).

Si vous sélectionnez un nombre d'imagettes plus important que le nombre de chaînes disponibles, certaines seront affichées plusieurs fois.

### *7.6* Favoris

Utilisez la touche «FAV» de la télécommande pour afficher la liste des favoris courante. Le menu affiché à l'écran est semblable à celui décrit au §4.1.2, mis à part le fait que la fonction «Opérations» (touche «VERTE») n'est pas disponible.

### *7.7* Liste des chaînes

Lorsque vous regardez une émission, utilisez la touche «OK» de la télécommande pour afficher la liste des chaînes. Le menu affiché à l'écran est semblable à celui décrit au §4.1.1, mis à part le fait que les fonctions «Opérations» (touche «VERTE») et «Trier» (touche «JAUNE») ne sont pas disponibles.

### *7.8* Mise en veille

Lorsque vous regardez une émission, appuyez sur la touche «SLEEP» de la télécommande pour accéder directement aux options de mise en veille de votre récepteur (voir §4.2.2.2).

### *7.9* Compatibilité Canal+

Le PREMIO PVR D80 est compatible avec les offres analogiques de Canal+, vous pourrez donc continuer à utiliser votre décodeur Canal+ et ce de façon quasiment transparente.

Attention ! Le PREMIO PVR D80 ne vous permet pas de recevoir les programmes numériques de Canal+ (diffusés sur le multiplex R3 de la TNT) en dehors des plages de diffusion en clair. Le PREMIO PVR D80 est uniquement compatible avec le décodeur Canal+ analogique «syster».

Pour profiter de Canal+ analogique, il vous faut d'abord effectuer les branchements adéquats : reportezvous aux §3.1.1 et 3.1.2 de ce manuel pour ce qui concerne les schémas de branchement compatibles avec le décodeur Canal+.

#### Attention I

• Dans le cas où le décodeur Canal+ est branché sur la prise «AUX/DEC» (ou équivalent) de votre magnétoscope / graveur de DVD (schéma de branchement présenté au paragraphe 3.1.1 ), il convient de vous assurer que ce dernier est bien compatible Canal+en vous reportant à son manuel d'utilisation.

• Dans tous les cas, tous les branchements schématisés au §3.1.1 et §3.1.2 doivent être effectués. En particulier, il est indispensable que le signal provenant de votre antenne soit bien connecté à l'entrée antenne de votre téléviseur.

Une fois les branchements effectués, il existe deux méthodes pour visualiser les programmes de Canal+ sur votre TV :

• Méthode recommandée : mettez votre PREMIO PVR D80 en veille ( à l'aide de la touche «POWER» de la télécommande ou du bouton «marche / veille» situé sur la face avant de votre PREMIO), puis, sur votre téléviseur, sélectionnez la chaîne sur laquelle vous avez programmé Canal+ ( par exemple la chaîne numéro 4 ). Canal+ doit alors s'afficher en clair sur votre TV.

• Méthode alternative : appuyez sur la touche «TV/TNT» de la télécommande pour passer le PREMIO PVR D80 en mode «TV» (le mode par défaut est le mode «TNT»). Appuyez ensuite sur la touche «C+/VCR» de la télécommande pour passer le PREMIO PVR D80 en mode «C+» (compatibilité Canal+). Une fois ceci fait, sélectionnez, sur votre téléviseur, la chaîne sur laquelle vous avez programmé Canal+ (par exemple la chaîne numéro 4). Canal+ doit alors s'afficher en clair sur votre TV.

### *7.10* Routage des signaux Audio / Vidéo (utilisateurs avancés)

Ce paragraphe vous permettra de mieux appréhender la façon dont le PREMIO PVR D80 route les signaux audio et vidéo en fonction :

- De son état de fonctionnement courant : en veille ou en fonctionnement.
- Du mode TV / TNT courant (touche «TV/TNT» de la télécommande).
- De l'activation ou non de la compatibilité Canal+ (touche « $C+/\text{VCR}$ » de la télécommande).
- De la valeur du paramètre «Sortie vidéo» du menu «Paramètres système Système Audio/Vidéo» (cf. §4.2.4.3).

### 7.10.1 *Types de signaux vidéo*

Vidéo composite (CBVS) : désigne un signal vidéo dont les composantes de luminance (luminosité), de chrominance (couleur) et de synchronisation ont été mélangées dans un seul et même signal, permettant ainsi le transport de la vidéo sur un seul fil. Du fait du mélange des informations de luminance et de chrominance, le signal vidéo composite souffre d'effets indésirables (moirés notamment) et est d'une qualité relativement médiocre. C'est pour tenter de minimiser ces problèmes qu'ont été introduits les signaux vidéos à composantes séparées (Y/C, RGB, YCbCr). La qualité en est améliorée, mais plus de fils sont nécessaires au transport de la vidéo.

S-Vidéo (ou Y/C) : désigne un signal vidéo dont les composantes de luminance (luminosité) et de chrominance (couleur) sont transportées sur deux fils séparés : Y pour la luminance et C pour la couleur (d'où le terme Y/C). La composante de synchronisation est mélangée à la luminance et est, par conséquent, transportée sur le fil Y.

RGB (RVB ou Rouge Vert Bleu) : désigne un signal vidéo dont les composantes Rouge, Verte et Bleue sont chacune transportées sur des fils séparés. La composante de synchronisation peut être mélangée à la composante verte (G), mais ce n'est pas le cas sur la prise péritel. En effet, le signal RGB véhiculé par un câble péritel ne contient pas de signal de synchronisation. Ce dernier est transporté par le signal vidéo composite qui, en ce qui concerne la péritel, est toujours présent simultanément au signal RGB.

YCbCr (Composantes) : désigne un signal vidéo dont les composantes de luminance (Y) et de différence de couleur (Cb = bleu - luminance et Cr = rouge - luminance) sont transportées sur trois fils séparés. Comme pour la vidéo Y/C, la composante de synchronisation est mélangée à la luminance Y.

### 7.10.2 *Entrées / Sorties*

Le PREMIO PVR D80 dispose des entrées/sorties audio/vidéo suivantes (voir le schéma page 8, Vue du panneau arrière)

- Péritel TV :
	- Une sortie vidéo composite vers le TV (CVBS►TV).
	- Une sortie audio stéréo analogique vers le TV (AUDIO►TV).
	- Une sortie vidéo RGB vers le TV (RGB<sub>►TV</sub>).
	- Une sortie vidéo Y/C vers le TV (Y<sub>►TV</sub> et C<sub>►TV</sub>). Cette sortie n'est pas utilisable en même temps que les sorties composite et RGB.
	- Une entrée vidéo composite provenant du TV (CVBS<sub><TV</sub>).
	- Une entrée audio stéréo analogique provenant du TV (AUDIO $\triangleleft_{TV}$ ).

- Péritel VCR/DEC :
	- Une sortie vidéo composite vers le magnétoscope/graveur de DVD (CVBS►VCR).
	- Une sortie audio stéréo analogique vers le magnétoscope/graveur de DVD (AUDIO►VCR).
	- Une entrée vidéo RGB provenant du magnétoscope/graveur de DVD (RGB→vcR).
		- Une entrée vidéo composite provenant du magnétoscope/graveur de DVD (CVBS (VCR).
	- Une entrée audio stéréo analogique provenant du magnétoscope/graveur de DVD (AUDIO–vcR).
- Une sortie vidéo composante  $(RCA_{YChC})$ .
- Une sortie vidéo composite  $(RCA_{CVRS})$ .
- Une sortie audio stéréo analogique (RCA<sub>AUDIO</sub>).
- Une sortie vidéo Y/C (Y, C).

Les signaux présents sur les sorties du PREMIO PVR D80 peuvent provenir soit d'une des entrées soit du décodeur PREMIO lui-même. Dans ce dernier cas, nous adopterons les notations suivantes :

- Signal vidéo composite TNT : CVBSTNT.
- Signal audio stéréo analogique TNT : AUDIO<sub>TNT</sub>.
- Signal vidéo RGB TNT : RGB<sub>TNT</sub>.
- Signal vidéo YCbCr TNT : YCbCr TNT.
- Signal vidéo Y/C TNT :  $Y_{TNT} / C_{TNT}$ .

### 7.10.3 *Paramètre «Sortie Vidéo»*

Le paramètre «Sortie vidéo» du menu «Paramètres système – Système – Audio/Vidéo» (cf. §4.2.4.3) permet d'activer ou de désactiver certaines sorties vidéos lorsque le PREMIO PVR D80 se trouve en mode TNT (touche «TV/TNT »). L'effet des différentes valeurs de ce paramètre sur les sorties du PREMIO PVR D80 est résumé dans le tableau ci-dessous.

#### Attention ! Le tableau ci-dessous n'est valable que lorsque le PREMIO PVR D80 se trouve en mode TNT (touche «TV/TNT», mode par défaut).

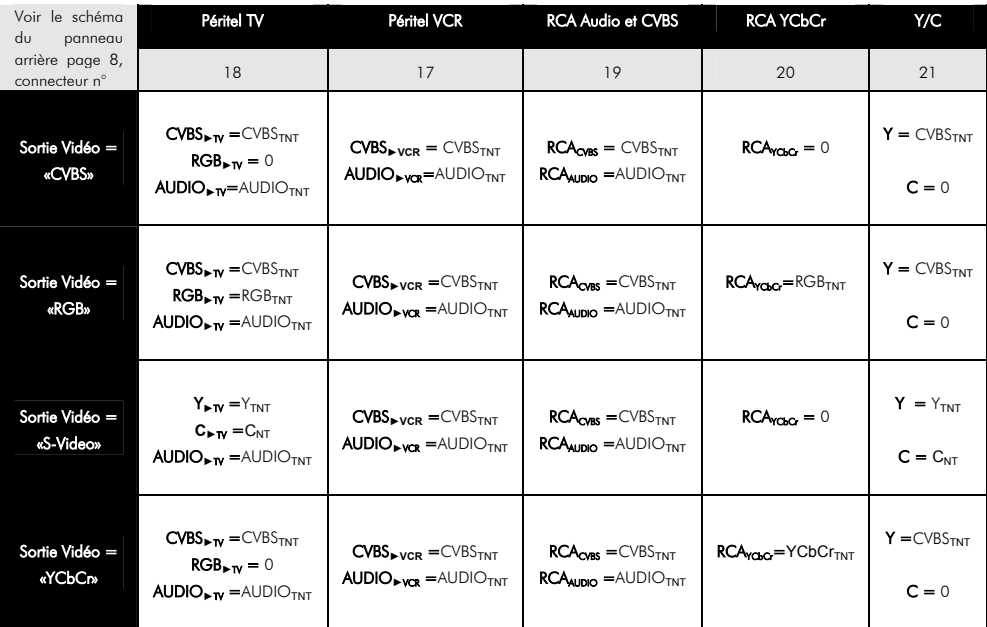

### 7.10.4 *Touche «C+/VCR»*

Lorsque le PREMIO PVR D80 se trouve en mode TV (touche «TV/TNT »), la touche «C+/VCR» permet d'activer ou de désactiver le mode de compatibilité Canal+ (Mode C+). L'effet des modes C+ et VCR sur les sorties du PREMIO PVR D80 est résumé dans le tableau ci-dessous. Celui-ci décrit également le fonctionnement des sorties du PREMIO PVR D80 lorsque celui-ci se trouve en veille.

Notes :

• En mode TV (touche «TV/TNT »), Le paramètre «Sortie vidéo» du menu «Paramètres système – Système – Audio/Vidéo» (cf. §4.2.4.3) n'a aucune action sur les sorties vidéos.

• En ce qui concerne l'action de ce même paramètre lorsque le PREMIO PVR D80 se trouve en mode TNT, reportez-vous au §7.10.3.

#### Attention ! le tableau ci-dessous n'est valable que lorsque le PREMIO PVR D80 se trouve en mode TV (touche «TV/TNT»).

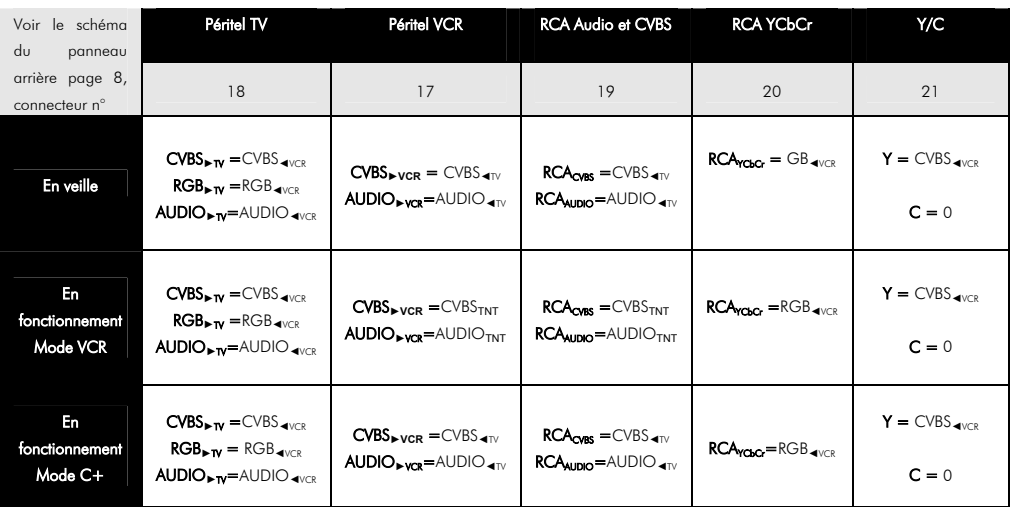

### **8 Guide de dépannage**

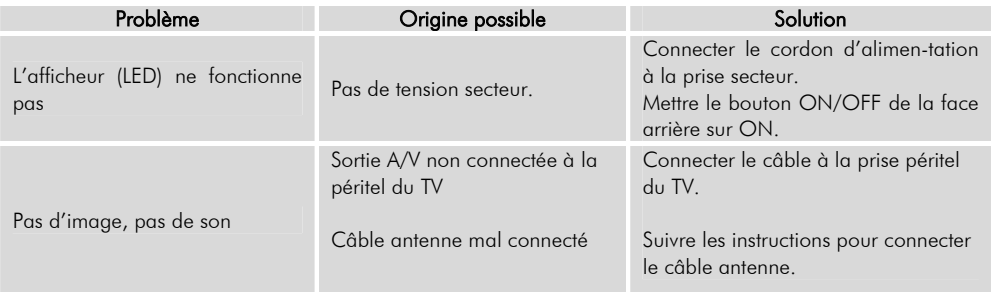

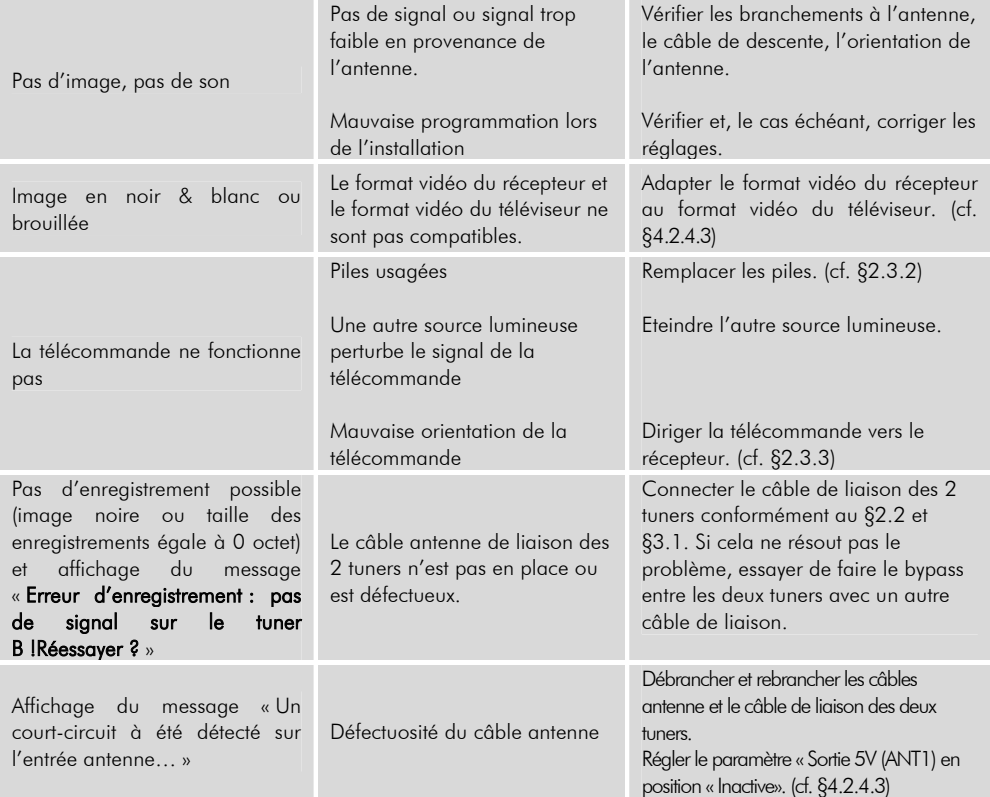

### **9 SAV et fabricant**

CGV- Compagnie Générale de Vidéotechnique ZA la Vigie - Rue Théodore Monod BP 04 67541 Ostwald cedex

### Service Hotline : 0892 020 009 (1,34€/appel puis 0,34€/ minute)

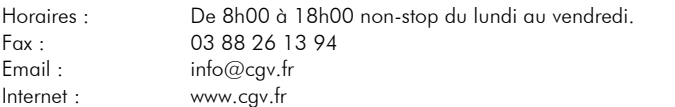

Malgré le soin que nous avons apporté à la conception de nos produits et à la réalisation de cette notice, vous avez peut-être rencontré des difficultés.

N'hésitez pas à nous contacter, nos spécialistes sont à votre disposition pour vous conseiller et vous dépanner.

### **10 Garantie**

La durée de garantie de votre PREMIO PVR D80, offerte par la société CGV, se conforme aux dispositions légales à la date de l'achat.

ATTENTION, vous ne devez pas ouvrir l'appareil. Toute rupture de l'étiquette d'inviolabilité « Warranty void if seal is broken» annulera automatiquement la garantie.

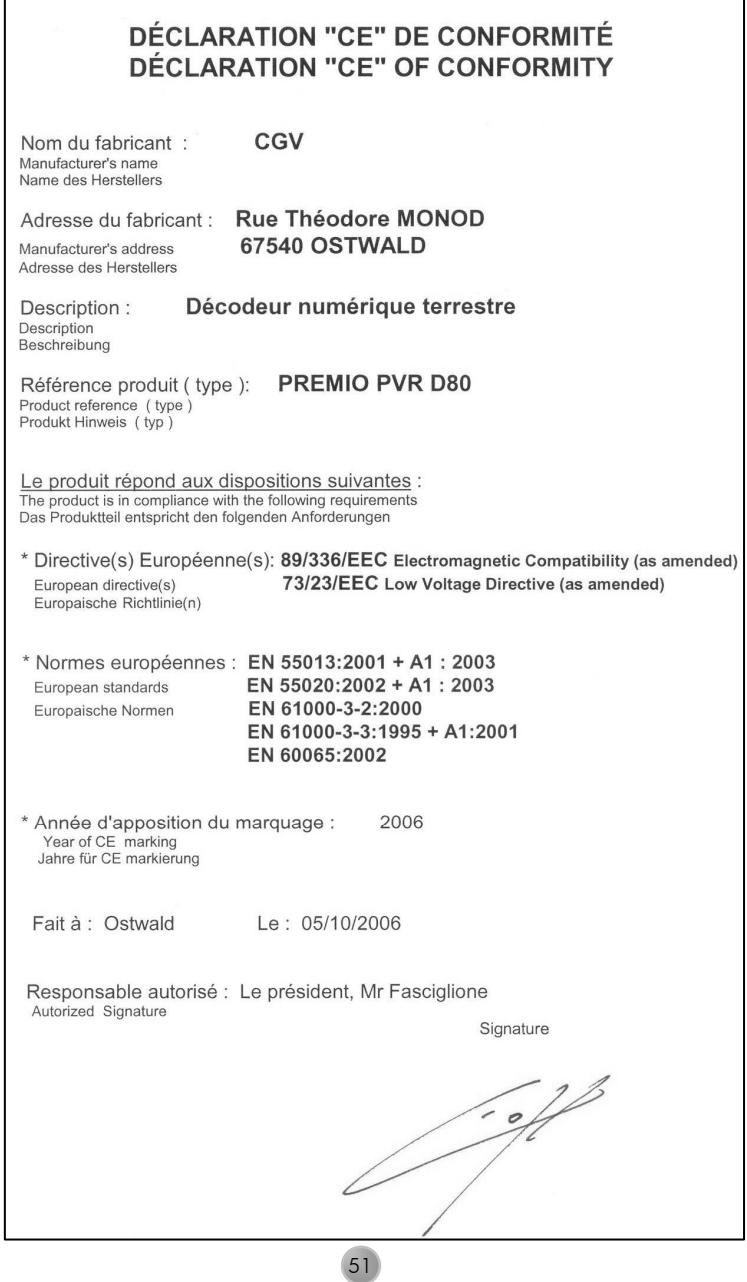

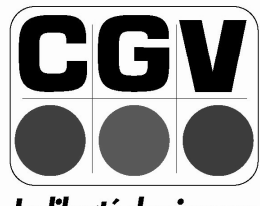

La liberté des images

**COMPAGNIE GENERALE** DE VIDEOTECHNIQUE www.cgv.fr